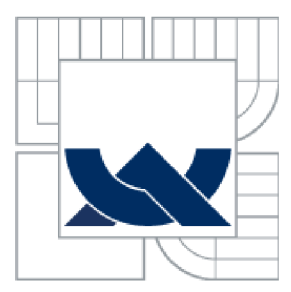

VYSOKÉ UČENI TECHNICKE V BRNE

BRNO UNIVERSITY OF TECHNOLOGY

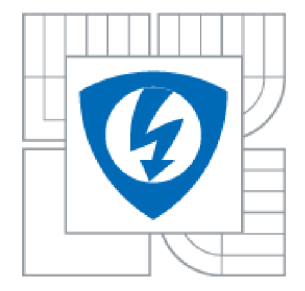

FAKULTA ELEKTROTECHNIKY A KOMUNIKAČNÍCH **TECHNOLOGIÍ** ÚSTAV ELEKTROTECHNOLOGIE

FACULTY OF ELECTRICAL ENGINEERING AND COMMUNICATION DEPARTMENT OF ELECTRICAL AND ELECTRONIC TECHNOLOGY

# ŘÍZENÍ 3D TISKÁRNY POMOCÍ MIKROPOČÍTAČE RASPBERRY PI

CONTROL OF THE 3D PRINTER USING RASPBERRY PI

BAKALÁŘSKÁ PRÁCE BACHELOR'S THESIS

AUTHOR

AUTOR PRÁCE Lukáš Lokajíček

**SUPERVISOR** 

VEDOUCÍ PRÁCE ING. PETR VYROUBAL

BRNO 2015

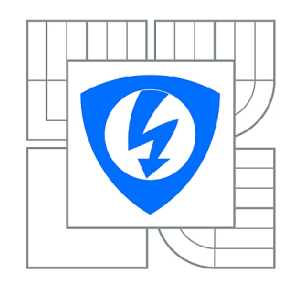

**VYSOKÉ UČENÍ TECHNICKÉ V BRNĚ** 

**Fakulta elektrotechniky a komunikačních technologií** 

**Ústav elektrotechnologie** 

# **Bakalářská práce**

bakalářský studijní obor **Mikroelektronika a technologie** 

*Student:* Lukáš Lokajíček *ID:* 154792 *Ročník:* 3 *Akademický rok:* 2014/2015

#### **NÁZEV TÉMATU:**

### Řízení 3D tiskárny pomocí mikropočítače Raspberry Pi

#### **POKYNY PRO VYPRACOVÁNÍ:**

Seznamte se s řízením nekomerční 3D tiskárny v MS Windows a Unix. Proveďte návrh shieldu, který bude obsahovat potřebné periferie pro řízení 3D tiskárny. Vytvořte desku, která bude obsahovat mikropočítač Raspberry Pi, zdroje napětí a LCD rozhraní.

#### **DOPORUČENÁ LITERATURA:**

Podle pokynů vedoucího práce.

*Termín zadání:* 10.2.2015 *Termín odevzdání:* 4.6.2015

*Vedoucí práce:* Ing. Petr Vyroubal *Konzultanti bakalářské práce:* 

> **doc. Ing. Jiří Háze, Ph.D.**  *Předseda oborové rady*

#### **UPOZORNĚNÍ:**

Autor bakalářské práce nesmí při vytváření bakalářské práce porušit autorská práva třetích osob, zejména nesmí zasahovat nedovoleným způsobem do cizích autorských práv osobnostních a musí si být plně vědom následků porušení ustanovení § 11 a následujících autorského zákona č. 121/2000 Sb., včetně možných trestněprávních důsledků vyplývajících z ustanovení části druhé, hlavy VI. díl 4 Trestního zákoníku č.40/2009 Sb.

### **Abstrakt:**

Předkládaná bakalářská práce se zabývá možností řešení ovládání 3D tiskárny typu RepRap pomocí mikropočítače Raspberry Pi. V teoretické části je provedena rešerše teorie o 3D tisku orientovaná na 3D tiskárnu na ústavu Elektrotechnologie VUT v Brně. Další část je pak věnována praktickému návrhu kompaktního rozhraní, které se bude starat o komunikaci mezi 3D tiskárnou a řídícím softwarem pomocí Raspberry Pi.

### **Abstract:**

The bachelor project deals with the possibility of solution to control 3D printer type RepRap using single-board computer Raspberry Pi. The theoretical part of semester project contains 3D printing theory focused on 3D printer built at the Department of Electrical and Electronic Technology. The last part of bachelor project is devoted to practical design of compact interface that assure communication between 3D printer and controlling software using Raspberry Pi.

### **Klíčová slova:**

3D tiskárna, FDM, STL, RepRap, Arduino, Raspberry Pi, PrintRun.

### **Keywords:**

3D printer, FDM, STL, RepRap, Arduino, Raspberry Pi, PrintRun.

# **Bibliografická citace mé práce:**

LOKAJÍCEK, L. Řízení 3D tiskárny pomocí mikropočítače Raspberry Pi. Brno: Vysoké učení technické v Brně, Fakulta elektrotechniky a komunikačních technologií, 2015. 33 s. Vedoucí bakalářské práce Ing. Petr Vyroubal.

# **Prohlášení**

Prohlašuji, že svou bakalářskou práci na téma Řízení 3D tiskárny pomocí mikropočítače Raspberry Pi jsem vypracoval samostatně pod vedením vedoucího bakalářské práce a s použitím odborné literatury a dalších informačních zdrojů, které jsou všechny citovány v práci a uvedeny v seznamu literatury na konci práce.

Jako autor uvedené bakalářské práce dále prohlašuji, že v souvislosti s vytvořením této bakalářské práce jsem neporušil autorská práva třetích osob, zejména jsem nezasáhl nedovoleným způsobem do cizích autorských práv osobnostních a/nebo majetkových a jsem si plně vědom následků porušení ustanovení § 11 a následujících zákona č. 121/2000 Sb., o právu autorském, o právech souvisejících s právem autorským a o změně některých zákonů (autorský zákon), ve znění pozdějších předpisů, včetně možných trestněprávních důsledků vyplývajících z ustanovení části druhé, hlavy VI. díl 4 Trestního zákoníku č. 40/2009 Sb.

V Brně dne

podpis autora

# **Poděkování**

Děkuji vedoucímu bakalářské práce Ing. Petru Vyroubalovi za účinnou metodickou, pedagogickou a odbornou pomoc a další cenné rady při zpracování bakalářské práce.

V Brně dne

podpis autora

# **Obsah**

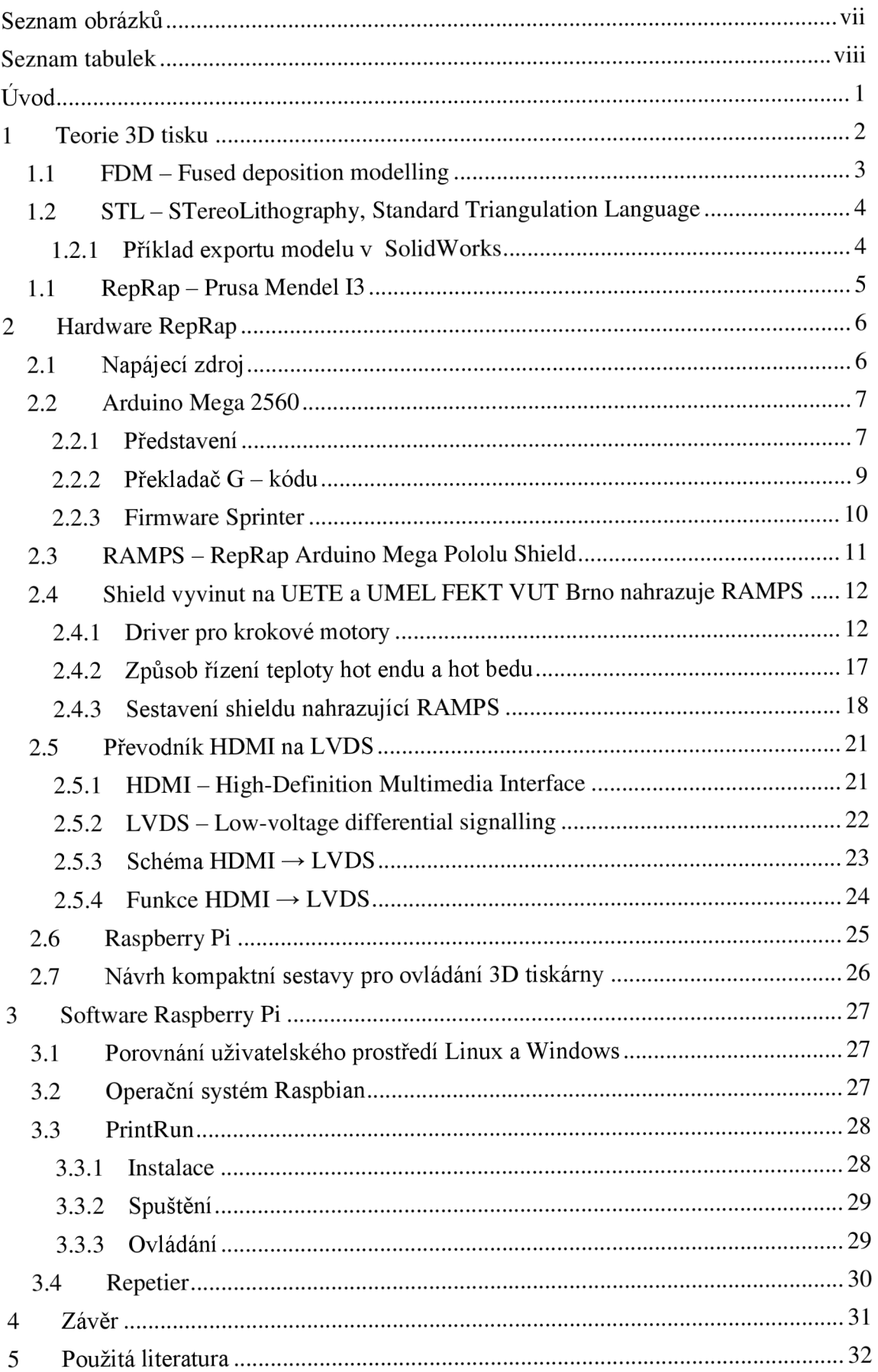

# **Seznam obrázků**

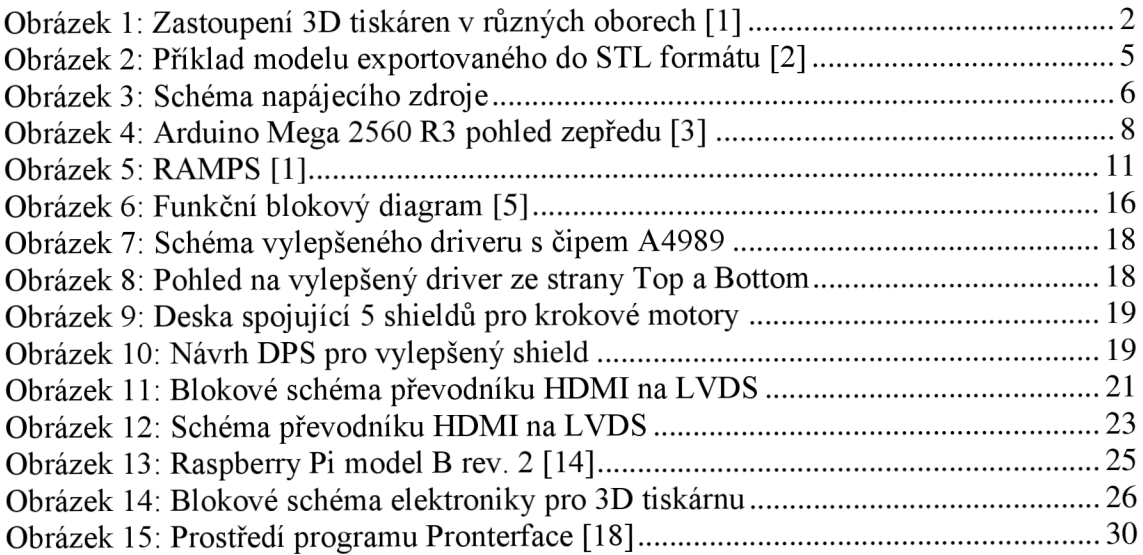

# **Seznam tabulek**

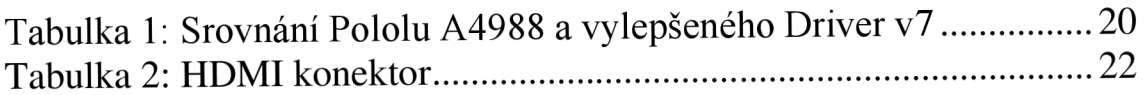

# **Úvod**

Není divu, že stále populárnější 3D tiskárny, se dostaly i mezi kutily, kteří tiskárny neustále vylepšují a posouvají jejich technologické hranice. Velmi populární projekt zabývající se 3D tiskárnami je RepRap (Replicating Rapid Prototyper). RepRap projekt slibuje možnost replikování 3D tiskáren, které nejsou drahé a tudíž jsou dostupné i pro nadšence této technologie.

Velkou výhodou projektu RepRap je licence Open Source, která akceptuje jakékoliv úpravy a rozšíření 3D tiskáren. Projekt tedy dává nadšencům možnost využít své fantazie. Díky sdílnosti nadšenců vzniklo mnoho modifikací 3D tiskáren, které jsou uveřejňovány na RepRap webu. Nadšenci se chlubí modifikacemi jejich 3D tiskáren, popisují její vlastnosti a také dávají do popředí nimi navržený design. Velmi důležitou částí jsou návody, jak sestrojit právě jejich 3D tiskárnu.

Licence Open Source může mít i nevýhodu v tom, že někteří nadšenci jejich tiskárny sestrojují bez odborných znalostí ať už v technologii 3D tisku, či v návrhu elektroniky a mechaniky. Zmíněná problematika může zapříčinit nevhodnost některých návrhů.

RepRap 3D tiskárny jsou složeny z konvenční elektroniky, jako je například Arduino Mega 2560 a dostupného modulu RAMPS. Arduino je deska obsahující dva mikrokontroléry ATmega a elektroniku potřebnou pro jejich vzájemnou komunikaci a funkčnosti celé desky. Tato vysoce univerzální deska má rozmístěné konektory po jejím obvodu, pro její připojení do jakékoliv aplikace. Výhoda této desky spočívá v již vyřešené elektronice, která je nezbytná pro běh samotné ATmegy2560. Tudíž je možné se při vývoji zabývat již jen programováním a není nutné se zabývat obvody kolem mikrokontroléru. Také vývojář ocení možnost komunikace ATmegy2560 s počítačem pomocí Arduino programů a velkou podporu od vývojářů Arduina, v podobě knihoven. Další z mnoha výhod je také pořizovací cena Arduina. Kdyby se měly započítat výdaje na vytvoření DPS (desky plošných spojů) a zakoupení veškerých součástek, tak není možné se s výslednou cenou přiblížit k ceně Arduina. Je tedy možné použít pouze Arduino, k němuž se připojí potřebné již hotové periferie a celé zapojení je vyřešeno.

Kompaktní zařízení, potřebné k ovládání 3D tiskárny, je ukryto v části displeje. Pod displejem je k nalezení veškerá potřebná elektronika, jako jsou zdroje napětí pro ostatní zařízení, Raspberry Pi, převodník HDMI-VGA a USB hub.

Nastavení Raspberry Pi, instalace software k ovládání 3D tiskárny a popis práce s nimi je popsaná v závěrečné části této práce. K ovládání 3D tiskárny jsou nabídnuty dva softwary - Printrun a Repetier.

## **1 Teorie 3D tisku**

3D tisk neustále nabývá na oblíbenosti a otevírá dveře novým možnostem v nespočetném množství oborů. Zastoupení 3D tiskáren v jednotlivých oborech je znázorněno na Obrázek 1. Obecně největší zastoupení má v průmyslu a to i v potravinářském, kde můžeme vytisknout pochutiny vypadající jako umělecké dílo. Velmi zajímavou ideou je implementování 3D tiskárny ve zdravotnictví, kde by byla možnost tisknout orgány. Ač se to zdá jako hudba budoucnosti, na světě jsou lidé, kteří mají implantovaný močový měchýř, který je vytisknut na speciální 3D tiskárně.

Nejzásadnější rozdíl ve způsobu zhotovení výrobků pomocí 3D tisku a konvenčního obrábění je postupné stavění výrobku přidáváním materiálu různými technikami. Konvenční obrábění vychází z postupného odstraňování přebytečného materiálu ke zhotovení výrobku a je limitováno technologií. Kupříkladu pomocí obrábění není možno dosáhnout vytvoření kuličky v duté jemně síťované kouli, která by byla zhotovena jako jeden celistvý kus. Přesně v těchto případech nastupuje do popředí 3D tiskárna, která si s danou problematikou hravě poradí. Jeden popsaný příklad, jak bourá hranice doposud těžko překonávané, se snaží nastínit, o jak silný obor se jedná a proč je o něj takový zájem.

Široká paleta materiálů, zejména plastů, které může tisknout 3D tiskárna, se neustále rozrůstá. 3D tiskárny nezůstávají jen u plastů, existuje i možnost vytisknout kovový výrobek a milovníci sladkého zase ocení možnost tisku těst pro vytvoření dokonalých pochutin.

Prozatím velkou nevýhodou tiskárny je její velká pořizovací cena, která se ovšem postupně snižuje. Rychlost 3D tisku je několika násobně pomalejší oproti jiným technikám obrábění a je tedy nevhodný pro sériovou výrobu. Popsané aspekty mají dopad na dražší výrobky. Prozatím se 3D tiskárny využívají pro vytváření modelů a prototypů.

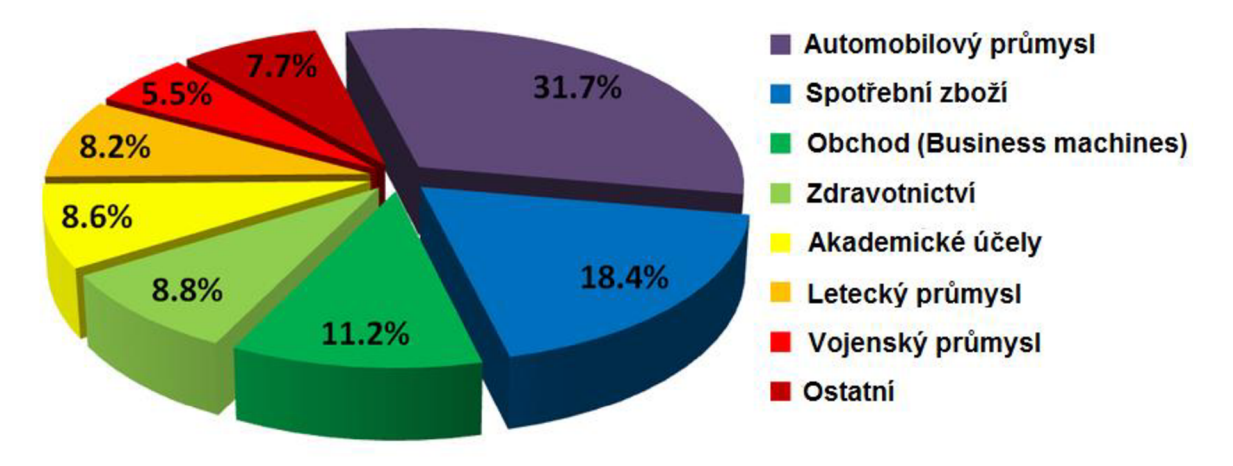

Obrázek 1: Zastoupení 3D tiskáren v různých oborech [1]

### **1.1 FDM - Fused deposition modelling**

Jedná se o postupné nanášení roztaveného materiálu (zejména plastu) po jednotlivých vrstvách. Plastové vlákno je zaváděno do tiskové hlavy 3D tiskárny pomocí krokových motorů, kde se nachází topné těleso, které roztaví přiváděné plastové vlákno. Popsané části se říká extruder. Roztavený plast se vytlačí (extruduje) tryskou ven z extruderu na přesně dané místo buď na hot bed či vznikající model. Extruder se pohybuje v určitých osách dle provedení a nanáší jednotlivé vrstvy na podložku. Po vytvoření základní vrstvy, držící na podložce, se posune extruder nebo podložka o jeden krok v ose z. Výška posunuje shodná s výškou jedné vrstvy. Na první vrstvu se začíná nanášet druhá vrstva, následně třetí atd. Postupně vzniká požadovaný model.

U této technologie může nastat problém s vytvořením některých tvarů, zejména převisů. Tento nedostatek je obcházen druhým materiálem, kterému se říká podpůrný. Tiskárna tedy využívá dva materiály - stavební a podpůrný. Jak z názvu vyplývá, podpůrný materiál slouží k podpoření vrstvy, která by jinak měla začít růst někde ve vzduchu. Jelikož tohle není možné, tak se nejdříve vyplní prostor pod převisem podpůrným materiálem a následně se na vybudovanou podporu tiskne materiál stavební. Tímto vylepšením je mnohonásobně rozšířena univerzálnost této technologie.

Jelikož uvažujeme dva různé materiály, tak je zapotřebí mít dva extrudery, pro každý matriál jeden. Po zhotovení výrobku je potřeba podpůrný materiál odstranit. Nej používanější jdou dva různé podpůrné materiály, jeden je odstranitelný vylomením a druhý je rozpustný v definovaných rozpouštědlech.

Nej používanější stavební plasty pro tisk 3D modelů jsou **ABS** (Akrylonitril Butadién Styren) a **PLA** (Polyactid Acid). Termoplast ABS je vyroben z ropy, k přetavení je potřebná vyšší teplota, oproti tomu bioplast PLA je vyráběn ze škrobů (kukuřice) tavený při nižších teplotách.

Podpůrné plasty jsou většinou rozpustitelné ve vodě, jedním z oblíbených plastů je **PVA** (Polyvinylalkohol), který se taví při nižších teplotách.

### **1.2 STL - STereoLithography, Standard Triangulation Language**

Formát STL byl vyvinut společností 3D Systems pro ukládání dat modelů pro 3D tiskárny. STL soubory jsou otevřené a široce využívané v CAM (Computer Aided Manufacturing) a RepRap. Tento formát reprezentuje velmi jednoduchý zápis trojrozměrných objektů složených z jednotlivých trojúhelníkových plošek. Každá ploška je definována normálou a třemi vrcholy. Normála je vektor (orientovaná úsečka), který určuje rub a líc dané plochy. Pro 3D tisk je nezbytné, aby byly všechny normály správně nastaveny směrem ven z daného objektu. Soubor STL je kompletní seznam souřadnic x,y,z vrcholů a normál pro trojúhelníky (kartézský souřadný systém), které popisují 3D objekt.

Soubory STL popisují pouze povrchovou geometrii trojrozměrného objektu bez jakéhokoliv zastoupení barvy, textury a jiných běžných atributů modelů. Formát STL zahrnuje dva formáty dat ASCII (American Standard Code for Information Interchange) a binární. ASCII formát je primárně určený pro testování nových CAD rozhraní. ASCII STL soubory mohou být velmi velké a tím se stávají nepraktické při všeobecném použití. Binární soubory jsou častější, protože jsou mnohem kompaktnější.

Téměř všechny dnešní CAD systémy jsou schopny produkovat STL soubor. Většina z předních CAD systémů umožňuje pomocí několika kroků vytvořit vysoce kvalitní soubor STL. Obecné možnosti ke zkvalitnění STL souborů jsou odchylka (změní celkový výstup nebo mozaikování) a úhlová tolerance (změní menší detaily v souboru). Ve všech případech se doporučuje STL exportovat jako binární soubor, ušetří se tím čas a velikost souboru.

#### **1.2.1 Příklad exportu modelu v SolidWorks**

- 1. Soubor  $\rightarrow$  Uložit jako
- 2. Zvolit "Uložit jako typ STL"
- 3. Možnosti  $\rightarrow$  Rozlišení  $\rightarrow$  Jemné  $\rightarrow$  OK
- 4. Uložit

#### **STL nastavení:**

- 1. Soubor  $\rightarrow$  Uložit jako
- 2.  $STL \rightarrow Možnosti$
- 3. Pro hladší STL soubor, změnit rozlišení
	- a. Změna odchylky 0,0005 in (0,004 mm)
	- b. Změna úhlu 5

Zmenšením odchylky a úhlu je získán hladší model, ale velikost souboru se zvětší. [2]

SolidWorks vytváří soubory STL s čísly v matematickém zápisu, který ostatní programy ne vždy dokáží správně otevřít. Je tedy potřeba soubor v poznámkovém bloku přeformátovat pomocí změn několika hodnot.

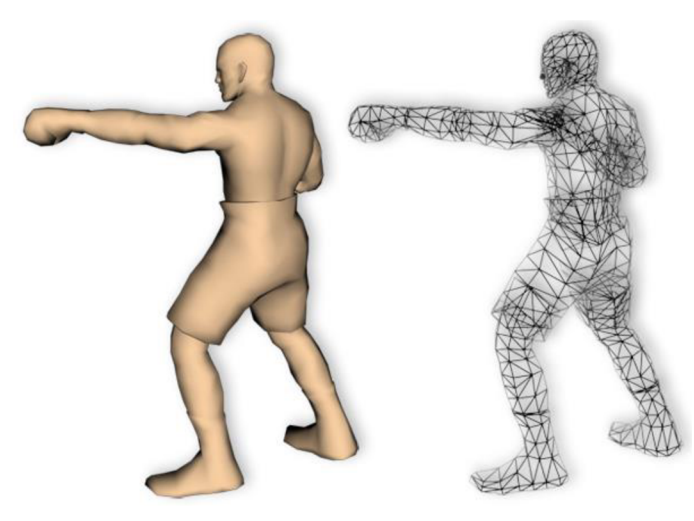

Obrázek 2: Příklad modelu exportovaného do STL formátu [2]

### **1.1 RepRap - Prusa Mendel 13**

RepRap je 3D tiskárna s licencí open source, což znamená, že si ji může postavit kdokoliv, koho zajímá problematika 3D tiskáren a popřípadě ji vylepšit. Tiskárna využívá již popsanou technologii tisku FDM a je navržena na tisknutí plastu. Sama se skládá z menší části z plastu, což přivedlo vývojáře na myšlenku replikace sama sebe - odtud název RepRap. Jedná se o částečnou replikaci, jelikož důležitou součástí tiskárny je kovová konstrukce, elektronika, krokové motory, extruder, vyhřívací podložka a další prvky, které nelze na této tiskárně vytisknout. Výhodou RepRap tiskárny je její nízká cena. Samozřejmě není možné tuhle tiskárnu porovnávat s průmyslovými tiskárnami, které dosahují velkých přesností a možnosti vytisknout velkých modelů.

Prusa Mendel 13 je třetí verzí open source 3D tiskárny Prusa Mendel. Hlavní součástí, je hliníkový rám a tři závitové tyče. Pohyb po jednotlivých osách je zajištěn lineárními ložisky, pásy, kladkami, závitovými tyčemi a krokovými motory typu NEM A 17. Extruder se pohybuje v osách x a z, ve zbývající ose, a to v ose y, se pohybuje vyhřívaná podložka. Vyhřívání podložky je z důvodu správného přilnutí první vrstvy na podložku.

## **2 Hardware RepRap**

Nezbytnou součástí 3D tiskárny je hardware zajišťující mechanický chod celé tiskárny. Hlavními bloky hardwaru jsou Arduino Mega 2560, drivery pro krokové motory, Raspberry Pi, LCD displej a napájecí zdroje.

### **2.1 Napájecí zdroj**

Napájecí zdroj obsahuje na vstupu ochrannou diodu, které zamezí přepólování obvodu. Velikost výstupního napětí ze stabilizátoru je možné nastavit od 5 V od 10 V pomocí potenciometru o hodnotě 1 kQ. Požadovaná hodnota je 5 V, proto je nutné ji regulovat potenciometrem se současným měřením na výstupní svorce. Při oživování obvodu je nutné nastavit hodnotu potenciometru na nejnižší možnou hranici, jelikož je na výstupu stabilizátoru transil. Transil chrání připojené zařízení proti zvýšení napájecího napětí, které by mohlo nastat při připojení zařízení s vlastní vstupní kapacitou, který by byla nabita. 5 V je použito pro napájení Raspberry Pi a výkonového posílení jeho USB výstupu.

Odebíraný proud z USB Raspberry Pi je nedostatečný pro napájení veškerých připojených komponent. Při velkém odběru proudu z USB připojenými periferiemi dochází k poklesu napětí v Raspberry Pi, což způsobí jeho restartování. Výkonové posílení USB zajišťuje také deska plošných spojů (DPS) s napájecími zdroji. USB datové vodiče a zemní vodič je pouze propojen pomocí DPS, mezitím je 5 V z USB rozpojeno a použito 5 V přímo z výstupu stabilizátoru. Popsaná úprava zajistí nezatěžování USB výstupu Raspberry Pi. Schéma je na Obrázek 3, kondenzátory zapojeny u stabilizátoru pomáhají potlačit zvlnění napětí.

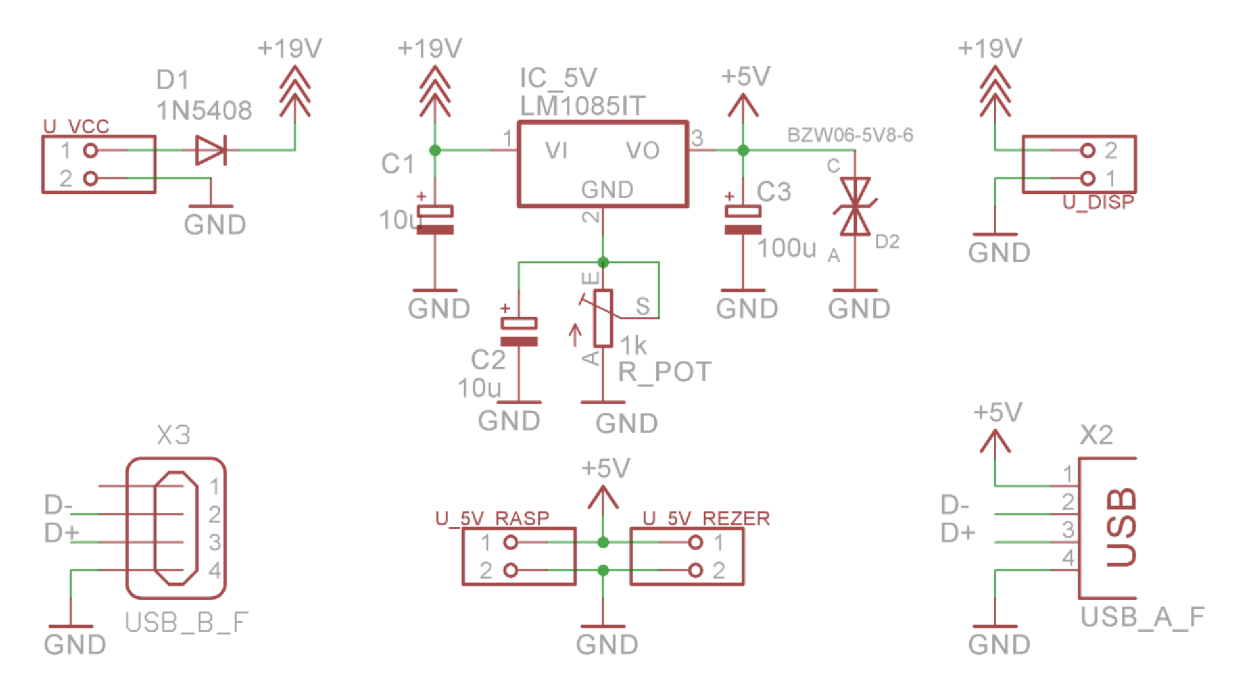

Obrázek 3: Schéma napájecího zdroje

### **2.2 Arduino Mega 2560**

Arduino Mega 2560 je ve své podstatě mozkem 3D tiskárny. Ovládá vytápění podložky a extruderu, krokové motory a ventilátor s pomocí výkonového výstupu RAMPS dle přijímaných G-code. Snímání teplot extruderu a podložky je také zajištěno Arduinem přes shield.

### **2.2.1 Představení**

Jedná se o desku obsahující hlavní mikrokontrolér ATmega2560. Deska disponuje 54 digitálními vstupně/výstupní piny, z toho je možné 15 použít jako PWM (Pulse Width Modulation) výstup, dále je na této desce využito 16 analogových vstupů, 4 UART portů, 16 MHz krystalového oscilátoru, USB (Universal Seriál Bus) připojení, napájecího souosého konektoru, ICSP konektoru určeného k programování ATmegy a tlačítko RESET. Obsahuje tedy vše potřebné k práci s mikrokontrolérem. Jednoduše stačí Arduino Mega 2560 připojit k počítači pomocí USB kabelu nebo pouze napájet pomocí napájecího souosého konektoru.

Arduino Mega 2560 je vylepšenou verzí Arduina Mega. Její předešlé verze používaly FTDI čip pro převod USB na sériový adaptér, pomocí něhož se ATmega2560 programovala. Popisovaná verze využívá namísto FTDI čipu čip ATmegal6U2.

Jak již bylo zmíněno, Arduino je možné napájet skrz USB konektor, či externím napájecím zdrojem (skrz napájecí souosý konektor). Zdroj napájení je vybírán automaticky. Deska může pracovat v rozpětí napětí od 6 V do 20 V, ovšem při napětí menší jak 7 V mohou mít pěti voltové výstupní konektory menší napětí, než 5 V a deska může být nestabilní. Je-li napájení větší než 12 V, napěťový stabilizátor se může přehřívat a tím zničit desku, proto doporučené napájecí napětí je v rozmezí od 7 V do 12 V. Z praktického pozorování je nejvhodnější použít nejmenší možné napájecí napětí – právě 7 V. Použitý stabilizátor se značně zahřívá při napájecích napětí vyšších jak 8 V.

Napájecí piny jsou následující:

- *VIN -* stejně jako napájecí souosý konektor slouží k připojení externího napětí pro desku Arduino. V případě napájení desky skrz popsaný konektor je napájecí napětí dostupné právě na pinu *VIN.*
- *5V -* Výstupní pin regulovaného napětí 5 V, které je stabilizováno regulátorem na desce. Napájení skrz *5V* a *3V3* pin není možné - zničil by se regulátor a následně deska.
- *3V3 -* Deska také obsahuje stabilizátor s výstupním napětím 3,3 V. Stabilizované napětí je přivedeno právě na tento pin. Maximální výstupní odebíraný proud je 50 mA.
- *GND -* Zemnící piny.
- *IOREF -* Pin poskytuje referenční napětí, se kterým mikrokontrolér pracuje. Při správně nastaveném shieldu může být referenční napětí použito pro vyhodnocení

mikrokontrolérem, na jehož základě zvolí vhodné napájecí napětí nebo povolí na výstupu jeden ze stabilizátorů (5 V či 3,3 V).

Arduino má řadu možností pro komunikaci s počítačem, jiným Arduinem, či s jiným mikrokontrolérem. ATmega2560 disponuje čtyřmi hardwarovými UART pro TTL (5 V) sériovou komunikaci. ATmegal6U2 (ATmega8U2 v revizi 1 a 2) umístěna na desce zajišťuje komunikaci přes USB vytvořením virtuálního COM (sériového) portu – operační systémy Windows potřebují .inf soubor, ovšem OS X a Linux rozpoznají COM port automaticky. Arduino software zahrnuje možnost sledování sériového portu, která umožňuje posílat a přijímat jednoduchá textová data mezi počítačem a deskou. LED RX a TX na desce blikají v případě posílání data skrz ATmega8U2/ATmegal6U2 a při připojení USB k počítači (ovšem ne při sériové komunikaci na pinu č. 0 a 1). Atmege2560 také podporuje  $I^2C$  (Inter-Integrated Circuit) a SPI (Serial Peripheral Interface) komunikaci. V Arduino software lze také najít knihovny pro snadnější využití zmíněných komunikace.

Shrnutí:

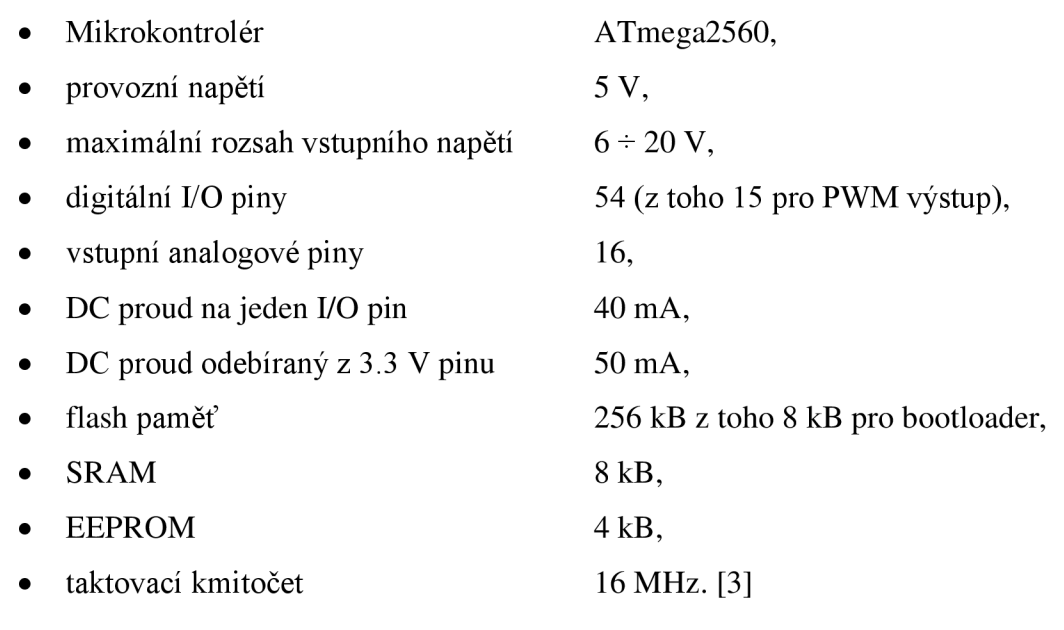

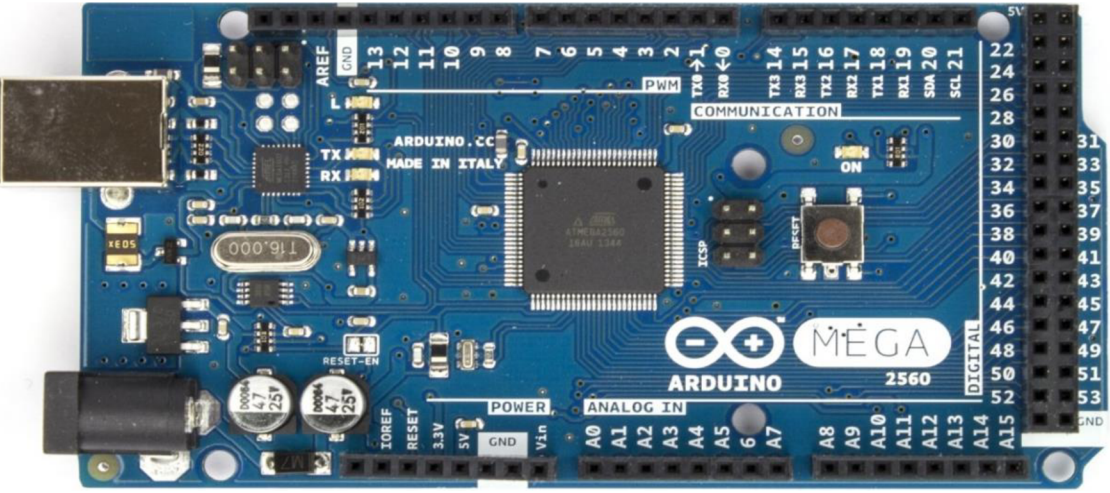

Obrázek 4: Arduino Mega 2560 R3 pohled zepředu [3]

#### 2.2.2 **Překladač G - kódu**

V Arduinu je nahrán překladač G-kódu, který se jinak využívá v CNC obráběcích strojích. G-kód obsahuje instrukce o pohybu extruderu v jednotlivých osách, o jeho rychlosti, nastavení teplotních profilů a mnoho dalšího. G-kód získáme pomocí dvou softwarů. V prvním modelovacím software vytvoříme 3D model, který uložíme do souboru, jenž je schopen otevřít program označovaný jako slicer (STL soubor, o němž je zmínka v následující kapitole). Slicer je program, který je schopný zpracovat informace o 3D modelu. 3D model se rozřeže do několika vrstev, dle nastavení. Vytvořené vrstvy je možné editovat podle parametrů materiálu, nastavit hustotu vnitřního plnění a mnoho dalších možností. Následně se jednotlivé vrstvy převedou do G-kódu, který je již zpracovatelný pro 3D tiskárnu. Nyní nastupuje na řadu Arduino, které rozumí G-kódu a je schopné zpracovat jednotlivé po sobě jdoucí instrukce. Podle kódu nastavuje Arduino teploty extruderu, otáčení krokových motorů a další úkony, díky nimž postupně vzniká 3D model.

Každý G-kód začíná písmenem "N" a končí hvězdičkou "\*" s následným číslem, které udává kontrolní součet. Při výskytu chyby v kontrolním součtu si zařízení vyžádá znovu zaslání kódu. V případě vynechání kontrolního součtu bude tiskárna pracovat bez kontroly.

Příkazy v G-kódu se dělí na dva druhy a to ukládané do vyrovnávací paměti a příkazy rovnou vykonávané. V případě ukládání do vyrovnávací paměti RepRap firmware uloží tyto příkazy do vnitřní kruhové vyrovnávací paměti do doby, než je příkaz vykonán. V důsledku nedochází ke zpoždění mezi potvrzením přijetí příkazu a dalším posíláním. Na druhou stranu to znamená, že sekvence úseček může být tisknuta bez zpoždění mezi právě tisknutou a následují. Jakmile jeden z těchto příkazů ukládaných do vyrovnávací paměti je přijat, potvrdí se přijetí a následně se uloží. Když je interní vyrovnávací paměť plná, neodesílá se potvrzení o přijetí do doby, než je paměť znovu uvolněna.

Příkazy neukládané do vyrovnávací paměti jsou zpracovány následovně: po přijetí jednoho příkazu se uloží, ale již se neposílá potvrzení o přijetí do doby, než je vyrovnávací paměť vyčerpána a příkaz proveden. Odesílající zařízení tedy čeká do doby, než se příkaz provede. Krátká pauza mezi vykonávaným příkazem a následujícím neovlivňuje výkon zařízení.

Příklad G-kódu:

- G1: Řízný pohyb (G-kód ukládaný do vyrovnávací paměti)
	- $O$  G1 X90.6 Y13.8 E22.4
		- Jdi přímočaře z výchozí pozice  $[X, Y]$  do bodu  $[90, 6; 13, 8]$  a přitom vytlačuj materiál z výchozí pozice až do pozice, kdy extruder překoná délku 22,4 mm.
- G4: Zdržení se (G-kód neukládaný do vyrovnávací paměti)
	- o G4P200
		- Po dobu 200 milisekund dělej nic. [1]

#### **2.2.3 Firmware Sprinter**

Jedná se o firmware, který se nahrává do desky Arduino a následně ovládá celou elektroniku na tiskárně (např. desky RAMP - viz. následující podkapitola). Podporuje tisk z SD paměťové karty, vyhřívání hotbed, zrychlení krokových motorků. Pro zkompilování Sprintem a nahrání do Arduina slouží vývojové prostředí.

## **2.3 RAMPS - RepRap Arduino Mega Pololu Shield**

RepRap Arduino Mega Pololu Shield zahrnuje veškerou potřebnou elektroniku pro RepRap 3D tiskárnu najedná desce, viz. Obrázek 5. Výhodou kompletní desky je její nižší cena a miniaturnost. RAMPS rozhraní s výkonným Arduinem Mega počítá se širokou možností rozšíření. Modul disponuje konektorem pro krokové motory, řídící elektroniku pro extrudery přivedenou z Arduina Mega shield pro jednoduchou obsluhu, vyměnitelné díly, možnost vylepšení a rozšíření. Navíc řada Arduino rozširovacích desek je kompatibilní s RAMPS a je možné jimi rozšiřovat funkčnost modulu.

Vlastnosti a charakteristika:

- Navrženo pro kartézské roboty a extrudery
- Rozšířitelné o možnost ovládání dalšího příslušenství
- 3 MOSFETové výstupy pro topná tělesa či ventilátory a 3 obvody pro připojení termistorů
- 5 A pojistka pro přídavnou ochranu komponent
- Vyhřívaná podložka jištěna 11 A pojistkou
- Připojení až pěti Pololu driver pro krokové motory
- Pololu desky jsou umístěny v paticích, ze kterých je možné je později odejmout a vyměnit za jiné, či použít v jiném projektu
- $I<sup>2</sup>C$  a SPI piny pro budoucí rozšíření
- Veškeré MOSFETy jsou připojeny na PWM pin pro všestrannost
- Konektory pro připojení endstopů, motorů a LED jsou kompaktní a celosvětově přístupné. 3 A jmenovitý proud, zlacené kontakty.
- Možnost přidání slot na SD kartu (již navrženo)
- Indikování zapnutého vyhřívání pomocí LED
- Možnost připojení dvou motorů pro osu z pro model Prusa Mendel [1]

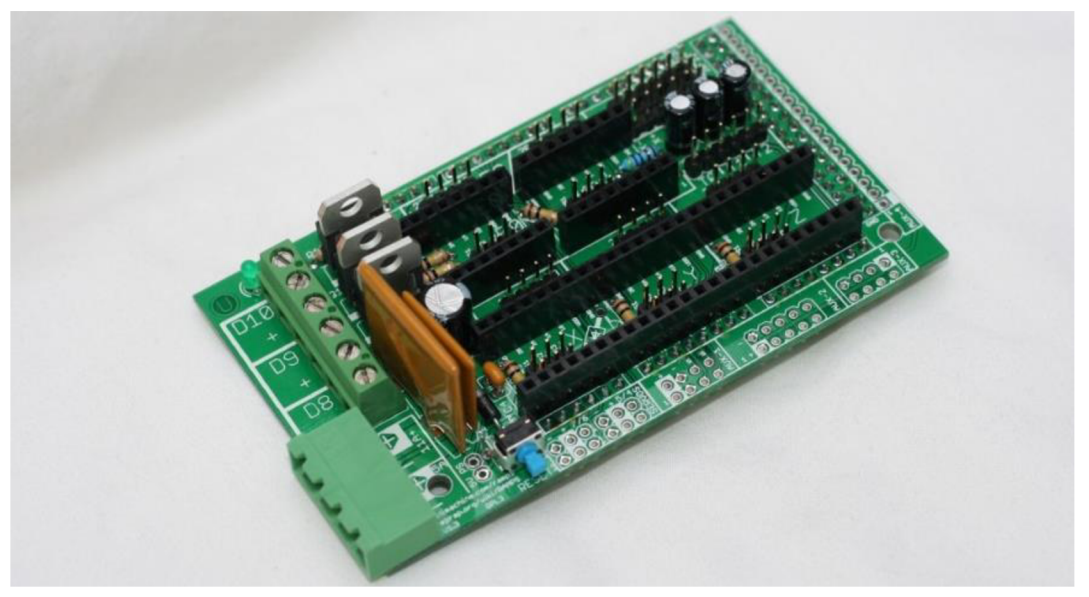

Obrázek 5: RAMPS [1]

### **2.4 Shield vyvinut na UETE a UMEL FEKT VUT Brno nahrazuje RAMPS**

Na Ústavu Elektrotechnologie a Ústavu Mikroelektroniky FEKT VUT Brno vznikl nový modul, který zastává funkci RAMPS a zároveň ji vylepšuje. Celkový shield je rozdělen do tři částí, které tvoří jeden funkční prvek.

### **2.4.1 Driver pro krokové motory**

Základem pro driver je integrovaný obvod A4989 - driver pro dva MOSFETové H-mosty s translatorem pro mikrokroky navržený pro řízení širokého spektra výkonových bipolárních dvoufázových krokových motorů (30 W až 500 W). Napájení je poskytováno prostřednictvím externích N-MOSFETových tranzistorů, které jsou napájeny ze zdroje v rozsahu 12 V až 50 V. Integrovaný obvod obsahuje dva sinusoidní digitálně analogové převodníky, které generují referenční napětí pro dva oddělené PWM proudové regulátory. PWM proudové regulátory poskytují regulaci proudu pro dva externí výkonové MOSFETové H-mosty. Krokování motoru je ovládáno dvěma vodiči a směr vlastním rozhraním, které kompletně řídí mikrokroky v různém rozlišení - celý, poloviční, čtvrtinový a šestnáctinový krok. Regulátor je schopný pracovat ve třech rozkladových módech - pomalý, kombinovaný a rychlý, jejichž výsledkem je snížení slyšitelného hluku reprodukovaným krokovými motory, zvýšení přesnosti a snížení výkonových ztrát. Translator je klíčem k jednoduchému implementování integrovaného obvodu. Integrovaný obvod je jednoduchý, nepracuje s vysokofrekvenčními ovládacími linkami, nepotřebuje složité ovládání, díky čemuž odpadá komplexní ovládání mikrokontrolérem. 32[4]

#### **Popis driveru pro krokové motory s IO A4989:**

Jak již bylo zmíněno, obvod vychází z katalogového zapojení, ovšem některé hodnoty součástek byly následně pozměněny pro lepší vlastnosti obvodu. Blokový diagram 10 A4989 je na Obrázek 6, na nímž jsou znázorněny níže popisované piny.

*Základní činnost -* Proud v obou externích výkonových H-mostech je nezávisle regulovaný PWM řídícím obvodem. Proud H-mostem je v každém kroku nastavovaný podle snímaného napětí na externím rezistoru R<sub>SENSE</sub>, jímž teče proud, dle referenčního napětí V<sub>REF</sub> a výstupu z digitálně analogového převodníku translatorem. Využití PWM s N-MOSFETovými tranzistory poskytuje nejvýhodnější cenově příznivé řešení pro vysoko účinné drivery pro krokové motory. A4989 nabízí veškeré nezbytné obvody zajišťující napětí mezi gatem a sourcem externích MOSFETů větší než 10 V a znemožnění otevření MOSFETů tak, aby došlo ke křížovému zkratu v H-mostu. [5]

*Napájecí napětí –* v této realizaci je potřeba dvou různých zdrojů. V<sub>DD</sub> pro logické obvody v čipu v rozsahu 3,3 V až 5 V, které umožňuje připojit 5 V či 3,3 V externí logiku a  $V_{BB}$  pro napájení krokových motorů. Jelikož čip má pouze jeden druh země – GND, tak pro zabránění rušení ze spínaných obvodů je výhodné použít dvě různé země, a to pro analogovou část a část logickou, a následně je spojit v jednom bodě. [5]

*Vreg -* Napětí na tomto pinu je generováno z vnitřního nízko úbytkového lineárního stabilizátoru, který je napájen z  $V_{BB}$  zdroje. V $_{REG}$  je řídícím napětím pro gate tranzistoru na straně nízkého napětí H-mostu –  $G_{Lxx}$ , a zajišťuje nabíjecí proud pro startovací bootstrapové kondenzátory –  $C_{\text{BOOTx}}$ . Snížení úbytku napětí, když se nabíjí kondenzátory, je možné redukovat pomocí oddělovacích keramických kondenzátorů –  $C_{REG}$ , jejichž druhý vývod je připojen k zemi. Typická hodnota CREG by měla být čtyřicetkrát větší než hodnota bootstrapových kondenzátoru pro nižší PWM frekvence jak 14 kHz. Nad 14 kHz je minimální doporučenou hodnotou tohoto kondenzátoru dle následujícího vztahu:

$$
C_{\text{REG}} > 3 \times f_{\text{PWM}} \times C_{\text{BOOT}} \tag{1}
$$

Kde C<sub>REG</sub> a C<sub>BOOT</sub> jsou v nF a f<sub>PWM</sub> je maximální PWM frekvence v kHz. V<sub>REG</sub> je neustále snímáno a při přílišném poklesu napětí se odpojí výstup. [5]

*REF* – Referenční napětí – V<sub>REF</sub>, na tomto pinu se nastavují maximální proudové špičky. Vstup REF je vnitřně omezený na 2 V, když je připojen 20 kQ pull-pu rezistor mezi piny  $V_{REF}$  a  $V_{DD}$ . Díky tomu je nastaveno maximální referenční napětí bez dalšího externího generování napětí. Ovšem je možné připojit na tento pin externí referenční napětí, které je nižší než maximální referenční napětí. Napětí  $V_{REF}$  je poděleno osmi pro vytvoření referenční úrovně napětí pro digitálně-analogový převodník.

*OSC -* Interní FET řídící časování je odvozeno od hlavního časovače, jehož typickou hodnotou jsou 4 MHz. Rezistor R<sub>OSC</sub> připojený mezi pin OSC a zem nastavuje přibližně frekvenci podle vzorce (2).

$$
f_{\rm OSC} \approx \frac{100}{6 + 1.9 \times R_{\rm OSC}} \tag{2}
$$

Kde R<sub>OSC</sub> je v k $\Omega$ , jehož hodnota se pohybuje mezi 10 k $\Omega$  and 50 k $\Omega$ . Z hlavního oscilátoru je odvozena frekvence PWM regulace, doba neaktivity (dead time) a doba po kterou je odpojen výstup (blanking time).

*Gate Driver* – A4989 je navržen pro řízení externích výkonových N-MOSFETů. Čip zajišťuje přechodové proudy potřebné k rychlému nabití a vybití hradlových kapacit externích tranzistorů k tomu, aby se snížily ztráty během přepínání. Rychlost nabíjení a vybíjení může být ovlivněna externími rezistory  $R_{Gx}$  v sérii s hradlem tranzistoru. Zkratování mostu do kříže je zabráněno právě obvodem gate driver, který zavádí dobu neaktivity (dead time) t<sub>DEAD</sub>. Je to doba mezi vypnutím jednoho tranzistoru a sepnutí druhého komplementárního tranzistoru. t<sub>DEAD</sub> trvá alespoň 3 periody hlavního oscilátoru, ale může být i o jeden cyklus delší pro umožnění synchronizace oscilátoru.

*CIA, CIA, C1B, C2A a C2B -* Pin pro připojení strany vyššího napětí pro bootstrapové kondenzátory  $C_{\text{BOOTx}}$  a kladného napětí pro stranu vyššího napětí gate driveru. Bootstrapové kondenzátory jsou nabíjeny přibližně na hodnotu  $V_{REG}$ , když na přidružené výstupní svorce Sxx je nízká hodnota napětí. Když se výstup překlopí na vysokou úroveň, tak se napětí na tomto výstupu zvýší spolu s výstupem, poskytující posílené napětí pro hradlo výkonového N-MOSFETu na straně vyššího napětí.

Bootstrapové kondenzátory by měly být keramické a jejich hodnota by se měla být 10 krát až 20krát vyšší, než je celková kapacita hradla MOSFETu.

*GH1A, GH1B, GH2A a GH2B –* Výstupní piny pro stranu vyššího napětí gate driveru pro externí N-MOSFETy. Externím rezistorem v sérii s hradlem tranzistoru je možné ovlivnit rychlost přeběhu na hradle a tím ovládat rychlost změny proudu a napětí na svorkách motoru. GHxx = 1 (vysoká úroveň) znamená, že horní polovina driveru je sepnutá a MOSFET v externím H-mostu na straně vyššího napětí bude zdrojem proudu. GHxx = 0 (nízká úroveň) znamená, že dolní polovina driveru je sepnutá a bude proudovou norou z externího MOSFETu do pinu HSSx.

*SI A, S1B, S2A a S2B -* Tyto piny se přímo připojují na motory, jež snímají napětí, které je přepínané přes zátěž a tvoří záporný zdroj pro plovoucí drivery na straně vyššího napětí. Vybíjecí proud z hradlové kapacity MOSFETu na straně vyššího napětí teče skrz tyto piny, které by měly mít nízko-impedanční cestu k H-mostu.

*GL1A, GUB, GL2A a GL2B -* Výstup pro gaty externích N-MOSFETů na straně nižšího napětí. Externí sériový odpor, co možná nejblíže připojen k hradlu MOSFET může ovlivnit rychlost přeběhu na hradle a tím ovládat rychlost změny proudu a napětí na svorkách motoru. GLxx = 1 (vysoká úroveň) znamená, že horní polovina driveru je sepnutá a MOSFET v externím H-mostu na straně nižšího napětí bude zdrojem proudu.  $GLxx = 0$  (nízká úroveň) znamená, že dolní polovina driveru je sepnutá a bude proudovou norou z externího MOSFETu do pinu LSSx.

*LSS1 a LSS2 -* piny pro zpáteční cestu strany nižšího napětí H-mostu pro vybíjení hradlových kapacit připojované ke společným source na straně nízkého napětí externích tranzistorů skrz nízko-impedanční cesty.

*Ovládání motoru -* Rychlost a směr otáčení je jednoduše ovládáno dvěma logickými vstupy. Velikost mikrokroku je nastavena dalšími dvěma logickými vstupy. Po zapnutí či resetu translator nastaví digitálně-analogové (D/A) převodníky, fázi a polaritu proudu do počátečních podmínek, které se označují jako Home state. Home state je definován v datasheetu čipu A4989. Dále nastaví regulátory proudu pro obě fáze to režimu mixeddecay (smíšený rozklad). Jakmile se objeví příkaz pro krok na vstupu STEP, tak translator automaticky posune D/A převodník na další úroveň. Rozlišování mikrokroku je nastavováno vstupy MSI a MS2, dle tabulky uvedené v datasheetu A4989. Pokud je nová úroveň D/A převodníku vyšší, nebo rovna předešlé úrovni, tak rozkladový mód pro H-most bude pomalu rozkládat. Pokud nová úroveň D/A převodníku je nižší oproti předešlé úrovni, tak rozkladový režim bude nastaven dle vstupu PFD1 a PFD2. Tento automatický výběr módu rozkladu vylepšuje mikrokrokování redukováním deformace vlny proudu způsobené zpětnou elektromotorickou sílou motoru (BEMF).

*STEP -* přechod z nízké úrovně na vysokou na vstupu *STEP* inkrementuje translator a krok motoru o jedničku. Translator ovládá vstup D/A převodníku stejně tak i směr toku proudu v každém vinutí motoru. Velikost inkrementování je udaná stavem na vstupu MSx.

*MSI a MS2 -* Tyto vstupy výběru mikrokroku (Microstep select) jsou používány na určení formátu mikrokroku, řídící se dle tabulky uvedené v datasheetu. Změna na těchto vstupech je brána v potaz až při další náběžné hraně na vstupu *STEP.* 

*DIR -* Vstup určující směr rotace krokových motorů. Když je na vstupu log. 0, motor se točí ve směru hodinových ručiček. Při log. 1 se krokový motor točí proti směru hodinových ručiček. Změna na vstupu *DIR* je brána v potaz až při další náběžné hraně na vstupu *STEP.* 

*Interní PWM proudový regulátor -* Každý H-most je nezávisle řízen PW M regulátorem, který limituje proud zátěží na požadovanou hodnotu  $I_{TRIP}$ . Zpočátku diagonální pár je otevřený a proud teče skrze vinutí motoru a snímacím rezistor  $R_{\text{SENSEx}}$ . Když úbytek napětí na rezistoru  $R_{\text{SENSEX}}$  je roven napětí na výstupu D/A převodníku, komparátor proudu resetuje PWM latch, což zavře MOSFET zdroj proudu (v režimu pomalého rozkladu) nebo MOSFET proudovou noru (v režimu rychlého rozkladu). Maximální hodnota proudu je určena hodnotou rezistoru R<sub>SENSE</sub> a napětím na referenčním vstupu REF, která je svázána vztahem (3).

$$
I_{TRIP(max)} = \frac{U_{REF}}{8 \times R_{SENSE}}
$$
(3)

 $D/A$  převodník řízený translatorem snižuje referenční napětí  $V_{REF}$  podle přesně daných velikostí kroků požadovaných sinusoidními referenčními úrovněmi pro komparátor proudu.

Pevná doba uzavření (Fixed Off-Time) - Interní obvod PWM proudové regulace využívá hlavní vnitřní oscilátor na hlídání doby, po kterou MOSFETy zůstávají zavřeny. Doba uzavření t<sub>OFF</sub> trvá nominálně 87 cyklů hlavního oscilátoru (21,75 µs při taktovací frekvenci 4 MHz), může ovšem být delší o jeden cyklus kvůli synchronizaci s hlavním oscilátorem.

*Doba odpojení (Blanking) -* Tato funkce odpojí výstup komparátoru proudu, když jsou výstupy spínány vnitřním blokem pro řízení proudu. Výstup komparátoru je odpojen, aby bylo zabráněno chybnému detekování nadproudu, kvůli zpětné obnově proudu z omezovači diody a přechodnému jevu souvisejícímu s kapacitancí zátěže. Doba odpojení  $t_{BLANK}$  následuje bezprostředně po dobře uzavření  $t_{OFF}$ .

*Neaktivní doba (Dead Time) -* Zabraňuje zkratování H-mostu, nastává vždy mezi vypnutím MOSFETU a sepnutím komplementární dvojice. Neaktivní doba t<sub>DEAD</sub> trvá po dobu tří cyklů hlavního oscilátoru (750 ns při taktovací frekvenci 4 MHz), může ovšem být delší o jeden cyklus kvůli synchronizaci s hlavním oscilátorem.

*ENABLE -* tento vstup jednoduše vypne veškeré výkonové MOSFETy. Při logické jedničce na vstupu *ENABLE* je výstup odpojen. Log. 0 aktivuje výstup spolu se vstupy do translatoru a vnitřní logiku.

*RESET* – vstup je aktivovaný při nízké logické úrovni. Slouží pro snížení spotřeby, deaktivuje většinu vnitřních obvodů. Při obnově do normální funkce z úsporného režimu je potřeba vyčkat 1 ms před odesláním pulsu na vstup *STEP* kvůli stabilizaci vnitřního regulátoru. Není-li vyžadován přechod do úsporného režimu, je potřeba posílat na tento vstup pulsy v rozmezí t<sub>wR(min)</sub> a t<sub>wR(max)</sub> (bližší informace jsou dostupné v datasheetu). [4]

#### **Kombinovaný režim rozkladu**

Jedná se o techniku, která umožní lepší kontrolu nad fází proudu v době, kdy proud klesá. Když se krokový motor rychle otáčí, zpětná elektromotorická síla z motoru může způsobit opoždění řídícího proudu. V případě používání pasivního rozkladového režimu, jako je pomalý rozklad, může zpětná elektromotorická síla navýšit fázi proudu a tím ztratit kontrolu nad motorem. Kombinovaný rozkladový režim eliminuje popsaný efekt tím, že zpočátku je H-most řízen rychlým rozkladovým režimem a po nějaké době přechází řízení do pomalého rozkladového režimu. Jelikož rychlý rozklad je aktivní (řízený) rozkladový režim, tak tento podíl cyklů rozkladu proudu zajistí, že proud zůstane pod kontrolou. Používáním rychlého rozkladu po celou dobu řízení může mít za následek velkého zvlnění proudu, ovšem jedním přepnutím do režimu pomalého rozkladu je snížena tato hodnota zvlnění proudu. Podíl doby uzavření t<sub>OFF</sub>, kdy H-most musí zůstat v režimu rychlého rozkladu, záleží na charakteristice a rychlosti otáčení motoru. Vzrůstá-li fáze proudu, zpětná elektromotorická síla neovlivní řízení proudu a režim pomalého rozkladu může být použit na zmenšení zvlnění fáze proudu. A4989 automaticky přepíná mezi pomalým rozkladem, když proud vzrůstá a mezi kombinovaným rozkladem, když hodnota proudu klesá. [4]

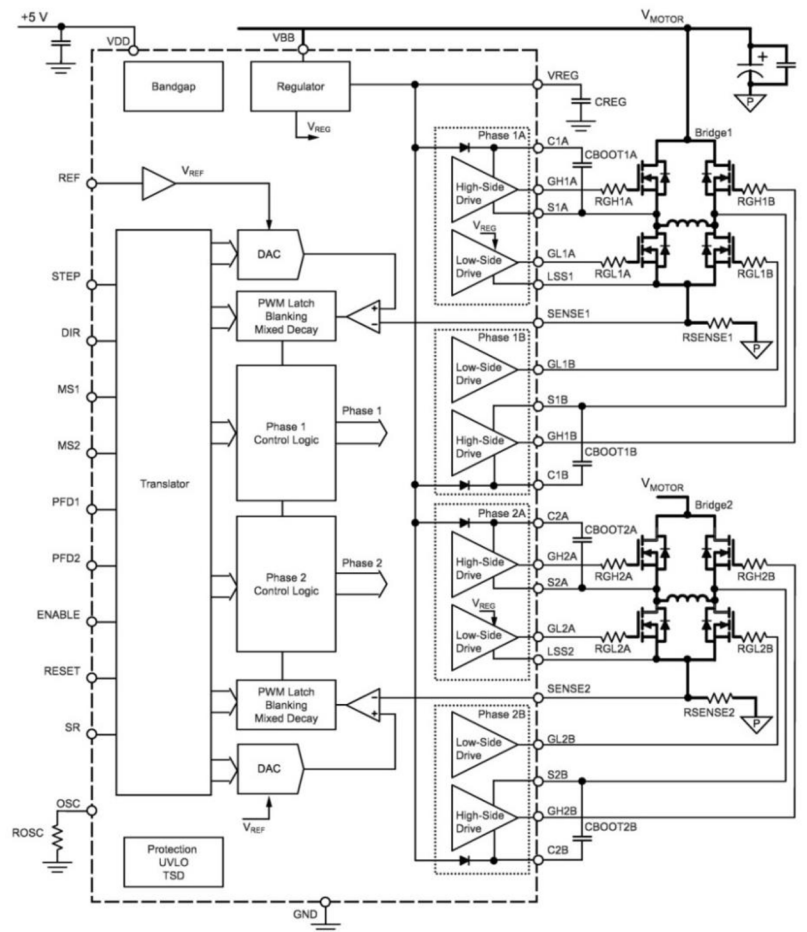

Obrázek 6: Funkční blokový diagram [5]

#### **2.4.2 Způsob řízení teploty hot endu a hot bedu**

Pulsně šířková modulace (PWM) s dostatečně výkonými tranzistory typu MOSFET spolu s nízkým kmitočtem (100Hz s využitím až do 1kHz) se dobře osvědčila pro vytápění obvodů (hot bed a hot end).

Řízení teploty podložky je řešeno formou termistoru připojeného přes PWM driver na Arduino, který si teplotu řídí z tiskového softwaru spínáním napětí dle potřeby. Pro úspěšnou regulaci podložky je potřeba použít kvalitní a přesné termistory. Nejčastěji se používá NTC termistor o rezistivitě 100 kQ a maximální teplotě 300 °C.

Jako zdroj napětí se u RepRap používají ATX zdroje z osobních počítačů. Vyhřívaná podložka je napájena z 12 V větve. Je nezbytně nutné, aby zdroj dodával pro větev 12 V, alespoň proud 15 A. V opačném případě můžou nastat problémy při napájení vyhřívané podložky, která potřebuje proud 10 A až 15 A. Důvodem je spínání podložky, které je řešeno pomocí PWM (pulsně šířková modulace).

U hot end se nastavuje maximální teplota na 275 °C, pokud se tato teplota překročí, dojde k zastavení vyhřívání, aby se zabránilo poškození hot end. Užitečným doplňkem u hot end je ventilátor řízený PWM, který se používá při vysoké rychlosti tisku se spoustou převisů nebo mostů. Většina hot end pracuje lépe, když je studený konec (cold end) pod stálým proudem vzduchu. Používají se dva 12 V ventilátory – jeden pro tiskovou hlavu a druhý pro běžné chlazení.

#### **Pulsně šířková modulace (PWM)**

Pulzně šířková modulace (PWM) je diskrétní modulace pro přenos analogového signálu pomocí dvouhodnotového signálu. Jako dvouhodnotová veličina může být použito například napětí, proud, nebo světelný tok. Signál je přenášen pomocí střídy. Pro demodulaci takového signálu pak stačí filtr typu dolní propust. Vzhledem ke svým vlastnostem je pulzně šířková modulace často využívána ve výkonové elektronice pro řízení velikosti napětí nebo proudu.

Přenosový signál obsahující informaci o přenášené hodnotě může nabývat hodnot zapnuto/vypnuto (log. l/log. 0). Hodnota přenášeného signálu je v přenosu "zakódována" jako poměr mezi stavy zapnuto/vypnuto, neboli střída. Cyklus, kdy dochází k přenosu jedné střídy, je označována jako perioda. Omezením pro PWM je to, že přenos informace je vždy omezen na relativní vyjádření a to 0 - 100 %, to znamená, že musí být znám poměr mezi skutečnou hodnotou a procentuálním vyjádřením. Časové hodnoty střídy se pohybují v sekundách nebo v milisekundách pro přesnější řízení. Perioda je vždy součtem doby zapnuto a vypnuto. [6]

#### **2.4.3 Sestavení shieldu nahrazující RAMPS**

V hierarchii je na nejvyšším bodě shield pro řízení jednoho krokového motoru, ve kterém byly provedeny nej zásadnější změny, jehož schéma je na Obrázek 7, který vychází z katalogového zapojení. Přehledný souhrn vylepšení obsahuje Tabulka 1. Návrh DPS je předurčen k připojení několika shieldů k jedné desce. Obrázek 8 představuje praktickou realizaci shieldu pro krokové motory.

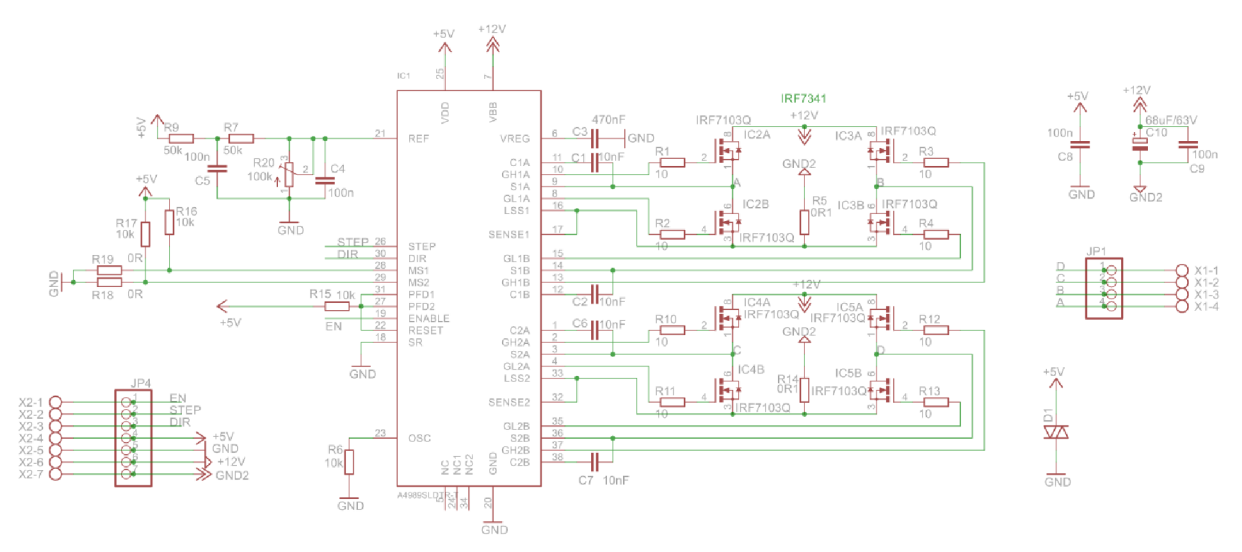

Obrázek 7: Schéma vylepšeného driveru s čipem A4989

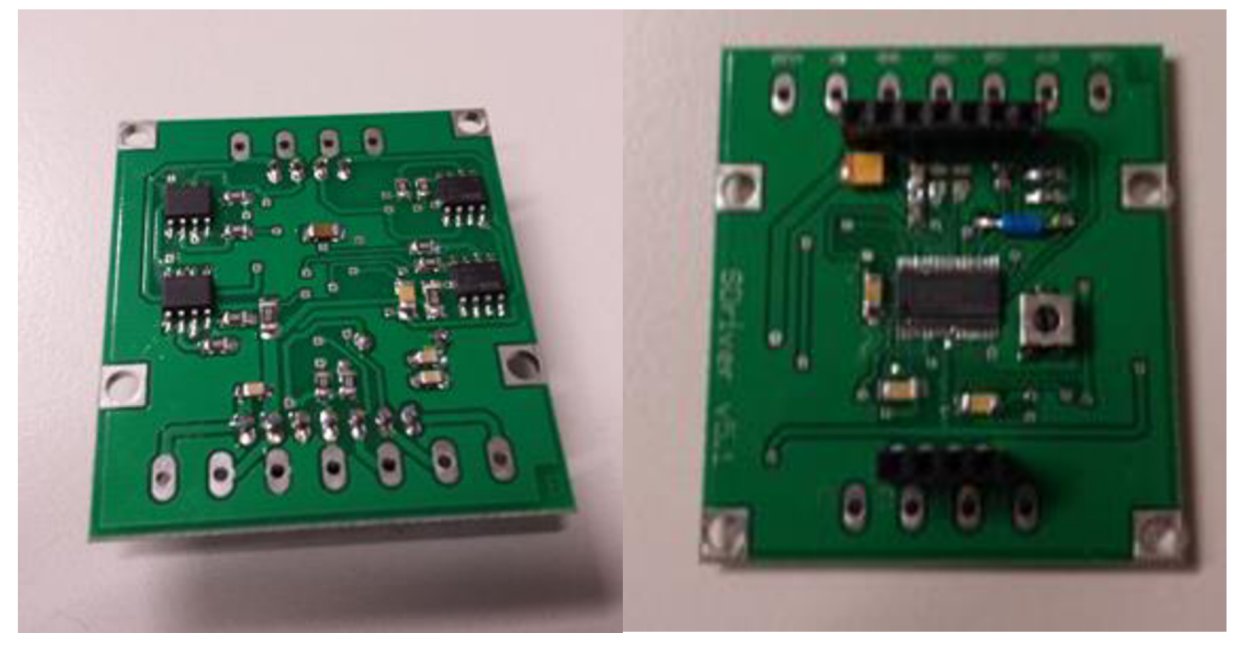

Obrázek 8: Pohled na vylepšený driver ze strany Top a Bottom

Na druhém místě v hierarchii je deska spojující pět shieldů pro krokové motory. Rozložení jednotlivých shieldů prezentuje Obrázek 9. Zmíněná deska slouží k mechanickému a elektrickému propojení pěti shieldů pro krokové motory dohromady. Na levé straně desky je umístěn konektor, sloužící k propojení s modulem na nejnižší úrovni v hierarchii.

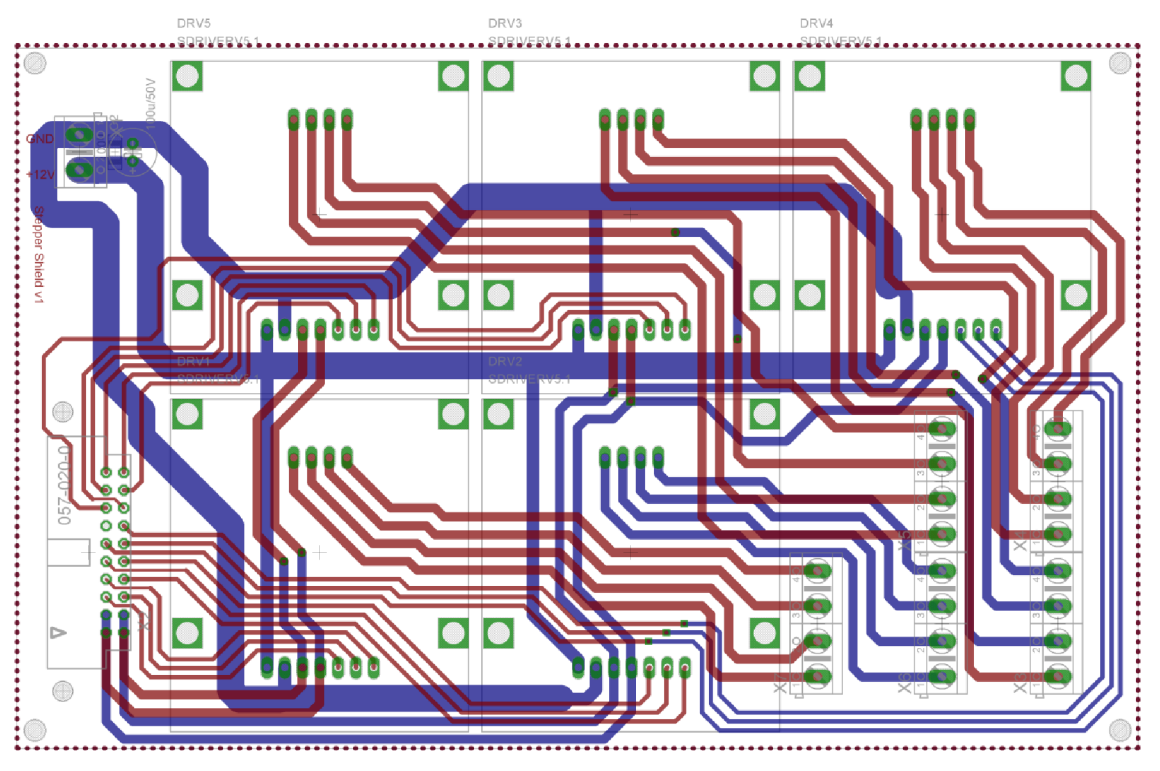

Obrázek 9: Deska spojující 5 shieldů pro krokové motory

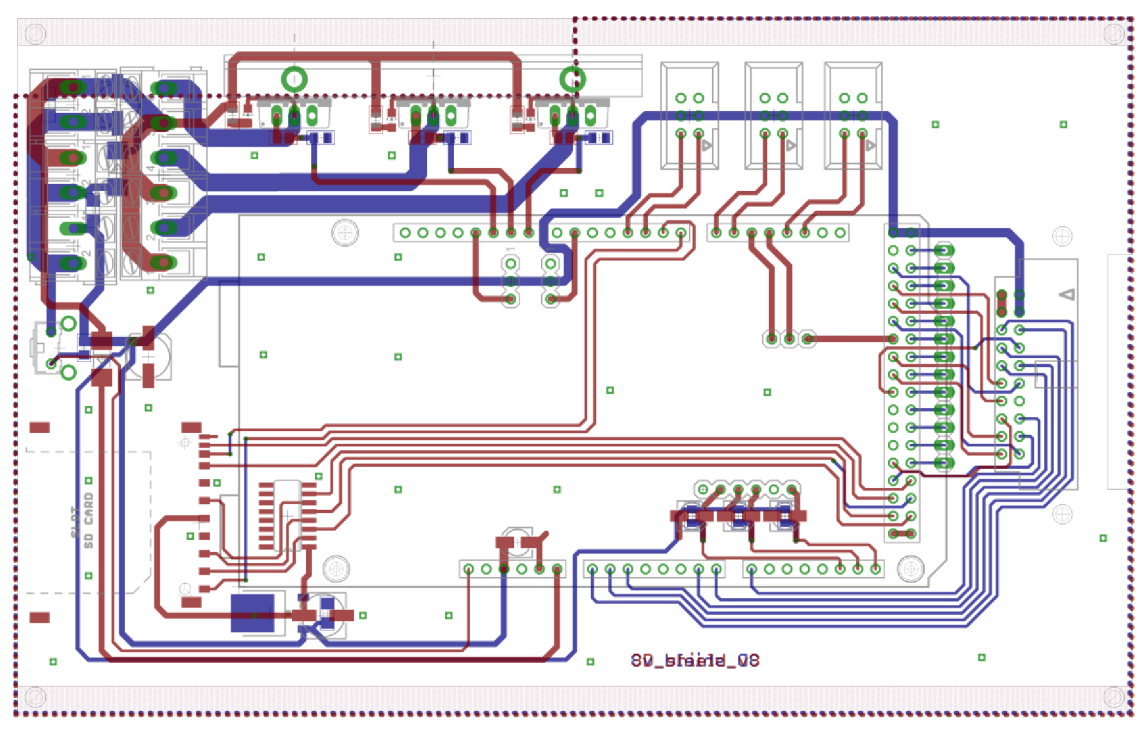

Obrázek 10: Návrh DPS pro vylepšený shield

Nejnižší položkou ve zmiňované hierarchii je modul, který propojuje Arduino s pěti shieldy, které jsou umístěny na již zmíněné desce. Nadále obsahuje slot k SD kartě a k ní potřebnou elektroniku v podobě integrovaného obvodu 4050D (šestinásobný buffer) a MC33269D (stabilizátor napětí 3,3 V). Posílení pro PWM výstupy (IRF840), napájecí konektory, konektory pro endstopy a obvody k připojení tří termistorů.

Modul RAMPS navržený pro projekt RepRap je univerzálnější oproti shieldu vyvinutého na UETE a UMEL FEKT VUT Brno. Univerzálnost zde není výhodou, protože shield byl navržen přímo pro danou 3D tiskárnu. Ovšem celý shield je rozdělený do modulů, které jsou hierarchicky uspořádány, díky čemuž nastává možnost jeden z modulů upravit a tím rozšířit jeho funkci v případě potřeby. Nejspíše by se jednalo o úpravu modulu na nejnižší úrovni hierarchie, pokud by byla potřeba rozšířit jeho funkce. V případě přidání dalšího shieldu pro krokové motory nastává možnost upravit desku, která spojuje shieldy dohromady.

|                     | Pololu A4988                                                      | Driver v7                                         |
|---------------------|-------------------------------------------------------------------|---------------------------------------------------|
| <b>Driver</b>       | A4988                                                             | A4989                                             |
| Pouzdro             | QFN 28                                                            | TSSOP38                                           |
| Jmenovitý proud [A] | $\overline{2}$                                                    | 4,5                                               |
| Napětí [V]          | 35                                                                | 50                                                |
| Velikost [mm]       | 15,24 x 20,32                                                     | 42,5 x 47,5                                       |
| <b>Krok</b>         | 1; $\frac{1}{2}$ ; $\frac{1}{4}$ ; $\frac{1}{8}$ ; $\frac{1}{16}$ | 1; $\frac{1}{2}$ ; $\frac{1}{4}$ ; $\frac{1}{16}$ |

Tabulka 1: Srovnání Pololu A4988 a vylepšeného Driver v7

### **2.5 Převodník HDMI na LVDS**

V dnešní době je zcela běžné vlastnit notebook a většinou ne jeden. Po čase se porouchá a jak dnešní doba určuje, jde se koupit nový, protože oprava se nevyplatí, nebo není vůbec možná. Přitom některé části notebooku jsou neustále použitelné, hlavně obrazovka, pokud tedy není právě problém v ní. Na povrch tedy vychází otázka, co s funkční obrazovkou, když není možné ji jednoduše připojit k doma dostupnému zařízení a využívat ji nadále. Obrazovky komunikují pomocí protokolu LVDS, jenž není zařazen mezi protokoly, které by byly využívány v konvenčním propojení zobrazovacích zařízení. Tudíž vyřazené obrazovky není možné využít.

Část předložené práce se tedy zabývá vytvoření převodníku mezi konvenčním HDMI rozhraním a LVDS komunikačním protokolem. Na Obrázek 11 je uvedeno blokové schéma převodníku.

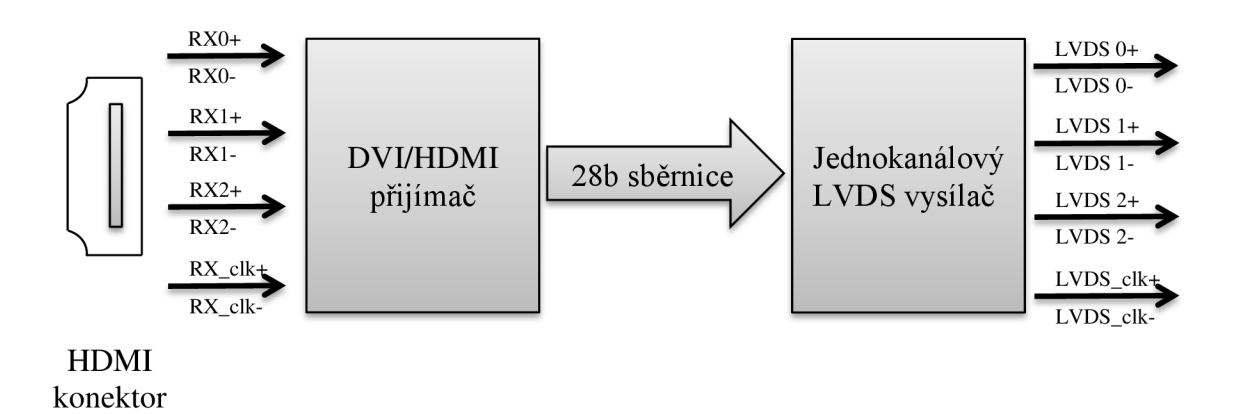

Obrázek 11: Blokové schéma převodníku HDMI na LVDS

#### **2.5.1 HDMI - High-Definition Multimedia Interface**

HDMI patří mezi jeden z nej používanějších možností propojení zobrazovacích zařízení. Protokol obsahuje nekomprimované informace nejen o obrazu, ale také i o zvuku. Výhodou posílání nekomprimovaných dat je zajištění kompatibility mezi propojovanými zařízeními. Na druhou stranu nevýhodou je posílání velkého objemu dat. HDMI je čistě digitální rozhraní. Umožňuje přenášet obraz i ve kvalitě high-definition a až osmi kanálový zvuk.

HDMI konektor typu A je zpětně kompatibilní s rozhraním Single-link DVI (Digital Visual Interface) a to bez ztráty kvality obrazu. Mezi přenášené signály skrz rozhraní DVI nepatří zvuk, tudíž je nutné zvuk přenášet jiným rozhraním. Někdy nastává problém s kompatibilitou, když se jedná o výstup HDMI a vstup DVI. Zvuková informace se posílá společně s obrazovou informací, a tudíž zařízení s DVI vstupem nemusí správně odfiltrovat zvuková data. Když tento případ nastane, zobrazovací zařízení není schopno obraz zobrazit. [7] Následující Tabulka 2 zobrazuje HDMI konektor, rozmístění a popis pinů.

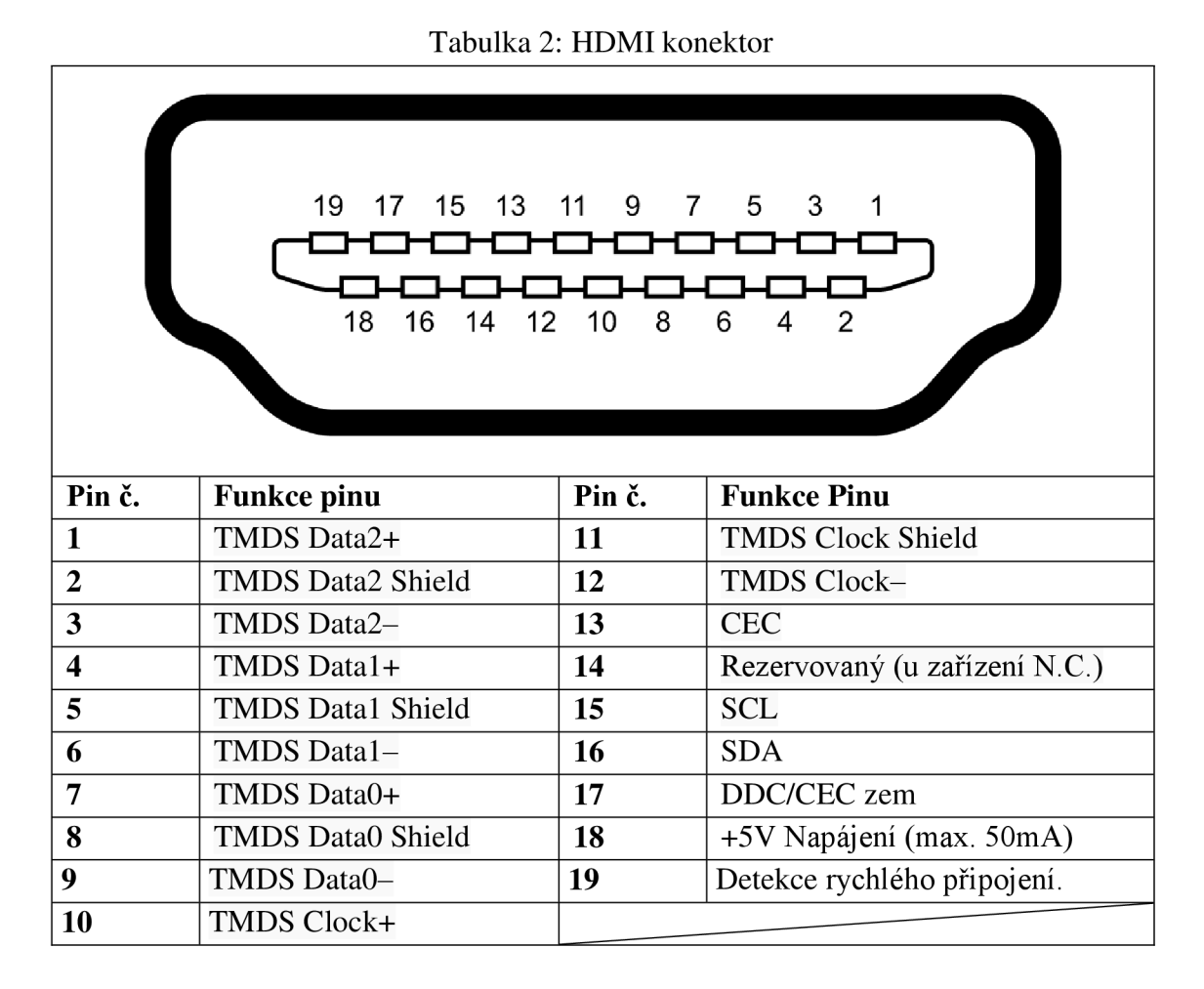

#### **2.5.2 LVDS - Low-voltage differential signalling**

Postupný vývoj v informačních technologiích vždy s sebou nese požadavky na rychlejší elektroniku a pokud možno, ještě levnější. Jeden z požadavků padl i na rychlejší přenos dat mezi grafickou kartou a interním LCD. LVDS technologie byla jedna z možností řešení, které se využívá dodnes i přes to, že byla poprvé představena v roce 1994. Postupně se vylepšovala a pronikala i do jiných oblastí, než je komunikace mezi grafickou kartou a displejem.

Zpočátku byla myšlenka pouze specifikovat elektrické charakteristiky přenosu a nadále již ze specifikace vynechat přenosový protokol a ostatní náležitosti. Postupně vznikly protokoly, které byly upraveny přímo pro danou oblast aplikace. Avšak je spojuje myšlenka vysokorychlostního média komunikující po sériové lince s nízkými náklady a snadnou aplikací.

Informace jsou přenášeny pomocí dvou vodičů, které jsou po dvojicích zkrouceny. Napětí je velmi nízké, okolo 1,2 V, které může být i mnohem menší – přijímač je schopen vyhodnotit napětí až 20 mV, které je následně zesíleno diferenčním zesilovačem. Výhodou nízkého napětí, je minimalizace elektromagnetického rušení při přenosu a energetická nenáročnost. [8]

#### 2.5.3 Schéma  $HDMI \rightarrow LVDS$

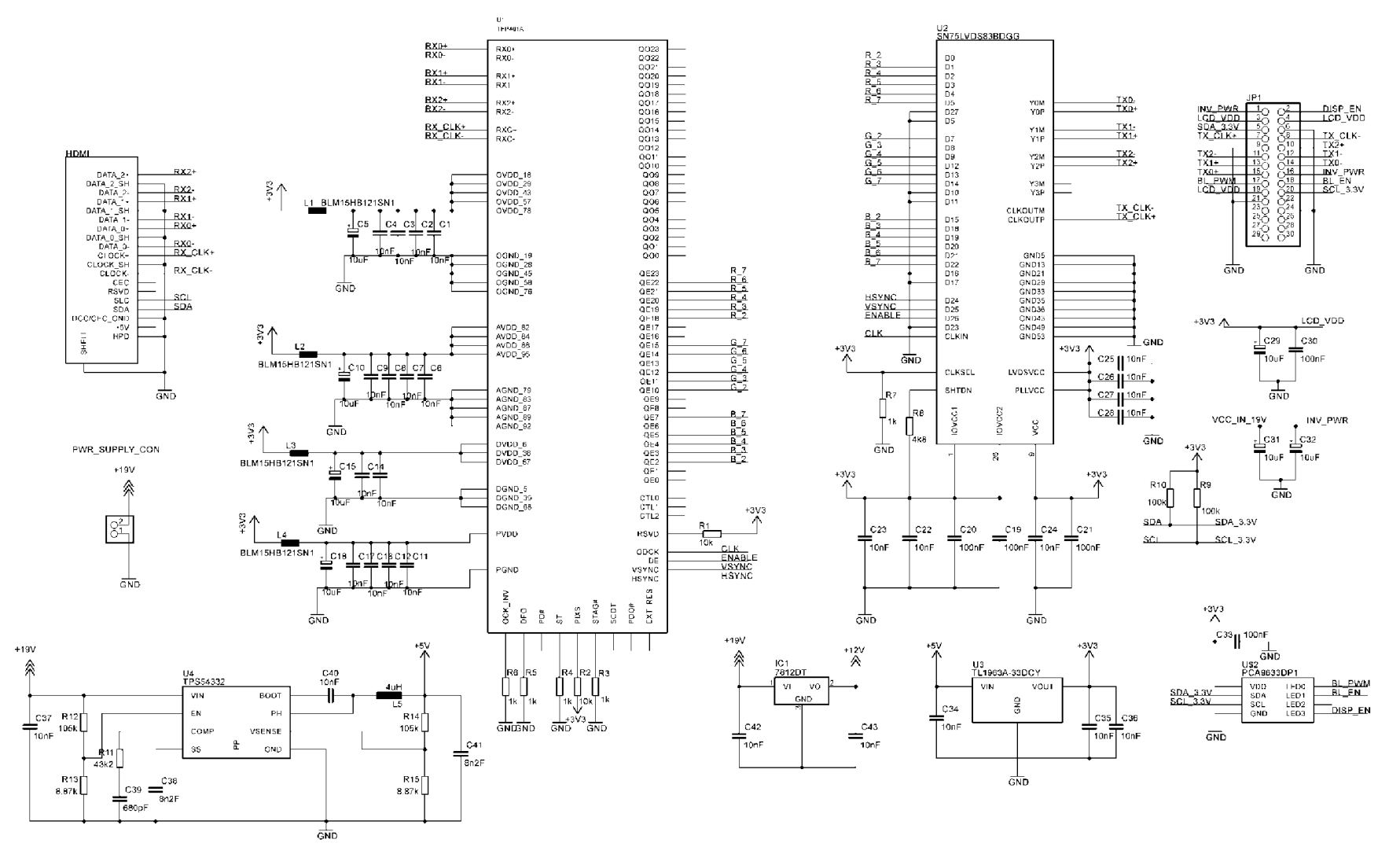

Obrázek 12: Schéma převodníku HDMI na LVDS

#### **2.5.4 Funkce HDMI**  $\rightarrow$  **LVDS**

Schéma převodníku vychází z podpůrných materiálů od firmy Texas Instruments, která nabízí integrované obvody potřebné k převodu HDMI signálu na LVDS. Obecné informace dostupné na webových stránkách Texas Instruments jsou uvedeny v seznamu použité literatury. [9] Na stejné stránce je k nalezení fórum, kde uživatelé uvádí podrobnější schéma. [10]

Výše uvedené schéma převodníku z HDMI na LVDS rozhraní zahrnuje také stabilizátory napětí. Vstupní napětí 19 V se snižuje na napětí 12 V pomocí konvenčního lineárního stabilizátoru napětí 7812. Maximální odebíraný proud ze stabilizátoru 7812 je  $1 A$ .

DC-DC měnič TPS54332 snižuje napětí z 19 V na 5 V, jehož maximální výstupní proud je 3,5 A. Měnič byl zvolen kvůli menším ztrátám, velkého výstupního proudu a následovného snižování výstupního napětí z 5 V na 3,3 V pomocí stabilizátoru, který jej také zatěžuje.

Digitální přijímač TFP401A-EP je speciálně navržen pro LCD monitor, ale obecně najde využití v jakémkoliv vysokorychlostním digitálním rozhraní. Zmíněný obvod je přijímačem TMDS (Transition-Minimized Differential Signalling) kompatibilní s DVI, jenž se využívá v digitálních plochých panelech. Přijímá a dekóduje TMDS, které následně zakóduje do RGB datového proudu. [11]

Čip SN75LVDS83B přijímá tři šesti bitové informaci o obrazu. Každý z nich nese informaci o barvách a konvertuje je na LVDS sériový výstup. Datový tok sériového výstupu je sedmkrát rychlejší, než je tomu na paralelním vstupu. Zařízení, která přijímají LVDS sériový signál fungují obráceně, než je tomu u popisovaného čipu. Sériová data na vstupu přijímače jsou zpětně transformovány na původních šest paralelních bitů. Čip podporuje 8, 6 a 4 bitovou barevnou hloubku, navrhovaný převodník využívá šesti bitovou hloubku barev. [12]

Poslední integrovaný obvod ve výše uvedeném schématu zajišťuje správné podsvícení LCD displeje. Je ovládán přes  $I^2C$  sběrnici. Jas je řízen PWM regulací, jejíž hodnota se může pohybovat od 0 % do 99,6 % po 256 krocích. Frekvence PWM regulace je pevně dána 190 Hz, hodnota se může měnit přibližně každých 42 ms. [13]

### **2.6 Raspberry Pi**

Raspberry Pi spolu s dalšími periferiemi supluje počítač potřebný u 3D tiskárny a tudíž bude tiskárna plně osamostatněna. Na Obrázek 13 je možné vidět Rapsberry Pi model B verze 2. Existují dva modely Raspberry Pi - model A a model B. Revize B je dražší, ale má navíc konektor RJ45 a druhý USB port. Rozdíl mezi revizí 1 a 2 je pouze ve velikosti RAM (random-access memory) paměti. Verze 1 má paměť o velikosti 256 MB, mezitím co verze 2 512 MB

Jedná se jednoduchý počítač, který je realizován na jedné desce, která má rozměry přibližně jako platební karta. Vznikl za účelem dostat do škol výpočetní techniku, která by nebyla drahá a mohla se na nich realizovat výuka v oblasti informačních technologií. O vývoj se postarala britská nadace Raspberry Pi Foundation. Srdcem jednoduchého počítače je mikrokontrolér BCM2835 vyvinut firmou Broadcom, který obsahuje procesor ARM1176JZF-S s taktovou frekvencí 700 MHz, grafický procesor VideoCore IV, 256 M B či 512 MB (dle modelu) a paměť RAM. Jak je zvykem u každého počítače využívat pevný disk k uložení operačního systému a uživatelských dat, tak Raspberry PI využívá SD kartu. Je důležité si dát pozor na kompatibilitu SD karty s tímto jednoduchým počítačem. [14]

Konektivita Raspberry Pi je zajištěná pomocí několika konektorů. Video výstup je zajištěn kompozitním videem či HDMI výstupem, pomocí něhož je možné přenášet i informace o zvuku. Samostatný výstup zvuku je proveden pomocí JACK 3,5 mm konektoru. Konektor RJ45 umožní připojení k internetu, či do LAN (Local Area Network). Nej důležitější jsou USB konektory, které je možné dál rozšířit pomocí USB rozbočovač.

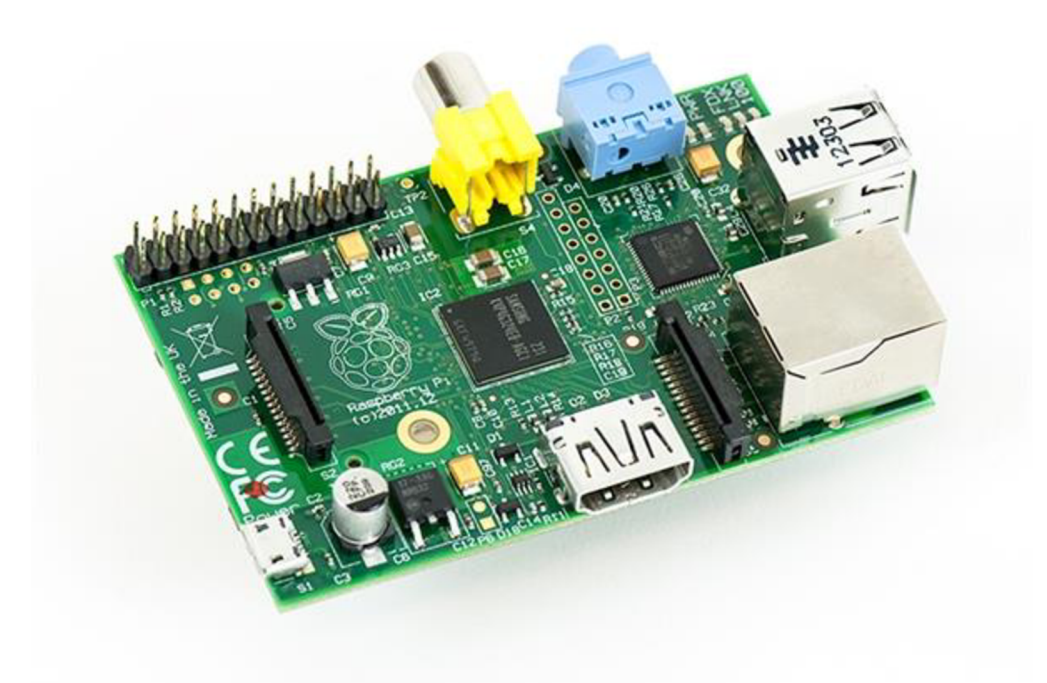

Obrázek 13: Raspberry Pi model B rev. 2 [14]

## **2.7 Návrh kompaktní sestavy pro ovládání 3D tiskárny**

Elektronika 3D tiskárny je rozdělena na dvě části a to na výkonovou a řídící. Výkonová část je umístěna přímo u tiskárny. Řídící část je vestavěna do monitoru, který po úpravě zastává funkci samostatné jednotky. Pro lepší názornost je uvedeno blokové schéma (viz. Obrázek 14).

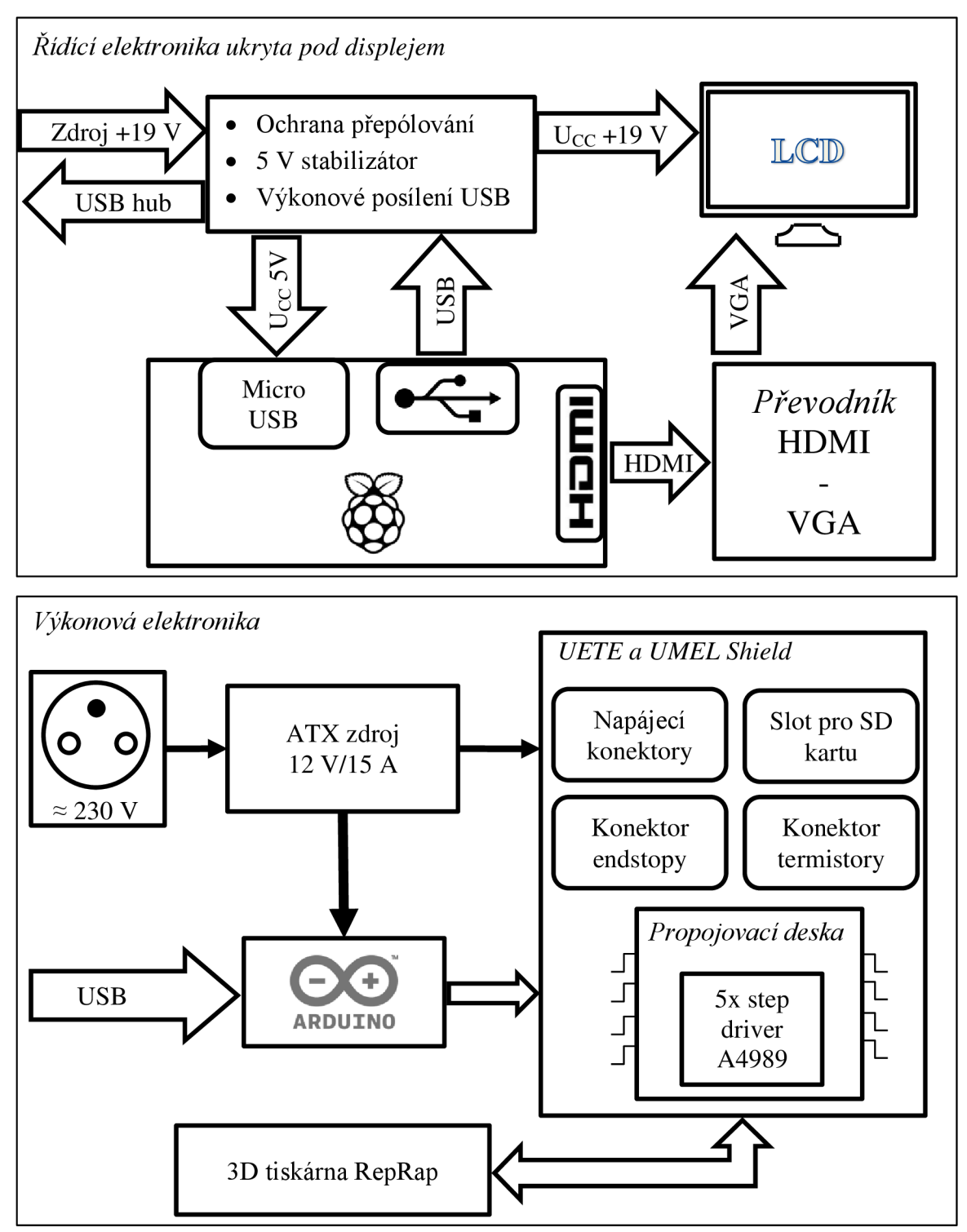

Obrázek 14: Blokové schéma elektroniky pro 3D tiskárnu

# **3 Software Raspberry Pi**

Nezbytnou součástí Raspberry Pi je operační systém a potřebné programy pro obsluhu 3D tiskárny. Raspberry Pi se neřadí mezi výkonné počítače, proto není využit pro zpracování 3D modelů, ale pouze pro řízení tiskárny a zpracování dat z již předem připravených souborů.

## **3.1 Porovnání uživatelského prostředí Linux a Windows**

RepRap využívá velké množství open-source softwarových balíčků pro vývoj. Software pro RepRap je primárně vyvíjen pro Linux a následně vznikají implementace některých softwarů také pro Windows nebo Mac OS. Nejčastěji se používají Linuxové distribuce Debian a Ubuntu.

Grafické prostředí většiny programů je stejné pro všechny operační systémy. V Linuxu je potřeba k některým částem instalace a konfigurace systému přistupovat z příkazového řádku, který může běžného uživatele odradit od použití Linuxu. Většina programů je programována v Java a je tedy nutné mít nainstalovanou originál Sun Java.

Pro posílání G-code příkazů do tiskárny existuje několik variant softwarů od primitivních příkazů z příkazové řádky v Linuxu (Pronsole) přes jednoúčelové softwary s grafickým GUI typu Pronterface (oba jsou součástí balíku Printrun) až po softwary typu all-in-one, jejichž snahou je na jedné straně otevřít STL soubor a na druhé straně vytisknout hotový výrobek, přičemž se postarají jak o převod do G-code (pomocí Skeinforge), tak i o ovládání tiskárny.

Základním představitelem této kategorie je software ReplicatorG dostupný pro operační systémy Linux, Windows a Mac OS. Pro začátek je jednodušší nainstalovat a používat Printrun a SkeinForge. Tyto programy vyžadují mít nainstalovaný software Python 2.6.

# **3.2 Operační systém Raspbian**

Raspbian je volně dostupný operační systém, který je založen na Debianu a optimalizovaný pro hardware Raspberry Pi. Operační systém obsahuje základní programy a **Utilities** pro běh Raspberry Pi. Nicméně Raspbian poskytuje víc, než jen čistý operační systém, má přes 35 tisíc Raspbian balíčků, které jsou optimalizovány pro co nejlepší výkon, které je možno následně doinstalovat. Raspbian je neustále ve vývoji za účelem zvýšení stability a výkonu mnohých Raspbian balíčků. [15]

Je-li display připojený pomocí HDMI a není viděn žádný obraz, je možné upravit konfigurační soubor *config.txt.* Tento soubor se nachází v root adresáři, stačí v něm pouze smazat křížek "#" před příkazem:

V případě potřeby nastavení rozlišení je nutné smazat křížek "#" před dvěma příkazy:

> framebuffer width=1280 framebuffer height=720

Uživatelský účet "*pi*" má defaultně nastavené heslo "*raspberry"*. Přímé spuštění grafického prostředí je provedeno mocí příkazu "startx".

Jedná-li se o první spuštění Raspberry Pi, je doporučeno provést nejdříve update a následně upgrade. Update a následný upgrade je časově náročnější záležitost, během upgrade je uživatel vyzván k potvrzení souhlasu o nainstalování programů o dané velikosti. Souhlas se uděluje napsáním písmena "y" a potvrzením klávesou *Enter*.

> sudo apt-get update sudo apt-get upgrade

## **3.3 PrintRun**

Jedná se o sadu aplikací posílající G-kód Arduinu, které zajistí jeho překlad a následný tisk. Hlavními dvěma aplikacemi jsou Pronsole a Pronterface. Pronsole disponuje pouze prostředím v podobě příkazového řádku. Pronterface již využívá grafického prostředí. Dále balíček aplikací PrintRun obsahuje malou kolekci užitečných skriptů. Společně s programem Skeinforge či Slic3r tvoří silný nástroj pro 3D tiskárnu. [16]

### **3.3.1 Instalace**

Program PrintRun potřebuje pro svoji funkci následující knihovny:

- Python
- pySerial
- wxPython
- **Tkinter**

Pomocí následujícího příkazu se nainstalují do Raspbianu knihovny, které chybí pro správnou funkci programu PrintRun. [16]

```
sudo apt-get install python-serial python-wxgtk2.8 python-pyglet python-tk
                                  git-cor e
```
Může se stát, že uživatel původně nemá přístup k připojeným zařízením, jako jsou externí úložiště. Dalším krokem tedy je, umožnit uživateli přístup k těmto zařízením. Nabízí se minimálně dvě řešení, prvním nejjednodušším řešením je povolit danému uživateli veškerá práva. Není-li vhodné udělovat uživateli veškerá práva, nabízí se možnost zařazení uživatele do skupiny *"plugdev",* díky níž má přístup k připojeným zařízením. Tato metoda nese s sebou nevýhody, uživatel bude již zařazen do specifické skupiny a může ztratit některá práva.

v uvedeném případě se jedná o aktuálního uživatele se jménem "pi"

### **3.3.2 Spuštění**

Instalace spočívá pouze ve stažení balíčku, ze kterého stačí program spustit. Balíček se nachází na webové adrese uvedené v použité literatuře. [17] Zip balíček je potřebný rozbalit a pomocí příkazového řádku LXTerminal spustit program Pronterface v rozbalené složce. Je-li složka PrintRun s programem Pronterface na ploše, lze spustit následujícím příkazem v LXTerminalu:

```
cd ~/Desktop/Printrun
python pronterface.py
```
Jednodušším způsobem spuštění je pomocí skriptu, který lze vytvořit následujícím postupem:

- 1. Složku Printrun s programem je možné umístit do domácího adresáře /home/pi.
- 2. Vytvoření nového souboru na ploše s názvem např. *run3D.sh.*
- 3. Otevřít pomocí textového editoru např. *Leafpad.*
- 4. Vložení jednoduchého skriptu:

```
#!/bin/bash
    cd \sim /Printrunpython pronterface.py
```
- 5. Uložení skriptu a vytvoření spustitelného skriptu dle následujících kroků.
- 6. Spuštění LXTerminal a do něj vložit:

```
cd ~/Desktop
chmod +x run3D.sh 
  sh ./run3D.sh
```
7. Program Pronterface se po vložení příkazů spustil. Dvoj klikem na skript umístěný na ploše si lze vybrat ze čtyř možností. Vybráním možnosti *Execute* se po chvíli spustí program Pronterface.

#### **3.3.3 Ovládání**

Po spuštění programu se PrintRun připojí k tiskárně pomocí virtuálního sériového portu. Porty jsou značeny ve Windows pomocí COM1, COM2, atd. (správné číslo musí být zjištěno ve správci zařízení). Zařízení by se mělo hlásit jako FT232RL. V Linuxu je situace jednodušší, zde se zařízení nachází v /dev/ttyUSBx, kde x je číslo USB portu (začátek 0).

Po připojení tiskárny se v konzolovém okně PrintRun vypíší uvítací informace. Po navázání spojení se doporučuje zapnout *Monitor Printer* a zapnout zahřívání desky (hot bed) a hlavy (hot-end, heater). Z důvodu, že zahřívání hot bed trvá relativně dlouho. Výchozí teploty materiálu ABS pro hot bed jsou 110 °C a pro hot-end 235 °C.

G-Code je nahrán do tiskárny pomocí tlačítka *Load file.* Po importu, který může u větších modelů chvíli trvat, lez vidět model rozvrhnutý na desce. Po kliknutí na mřížku se model zobrazí v novém okně, kde je možné vidět, jak se budou tisknout jednotlivé vrstvy.

Tlačítkem *Extrude,* respektive *Reverse* je vytlačován materiál, případně vtáhnut zpět. Tato tlačítka se využijí při výměně nebo zavádění materiálu.

PrintRun se skládá z Printcore, Pronsole a Pronterface. Pronterface (viz. Obrázek 15) umožňuje přímo ovládat tiskárnu, pohyb v osách, nastavení podložky (hot bed), teploty extruderu a načtení souborů k tisku. Ve své podstatě jen posílá instrukce G-code v závislosti na akci vyvolané kliknutím na jednotlivé prvky uživatelského rozhraní.

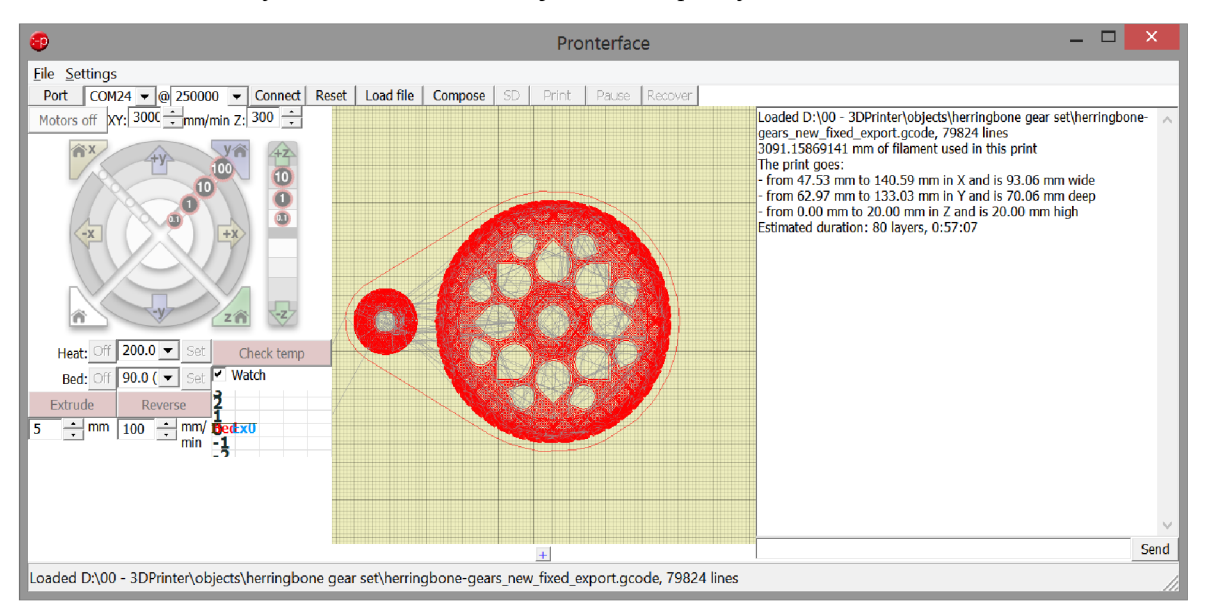

Obrázek 15: Prostředí programu Pronterface [18]

## **3.4 Repetier**

Repetíer je oblíbený multiplatformní software, jehož výhodou je intuitivní ovládání a kompatibilita s většinou používaných firmwarů. Na vstupu Reperieru je STL soubor, který se umístí pomocí vizualizace na tiskovou podložku a rozřeže se na jednotlivé vrstvy. Rozřezání na vrstvy je možné pomocí jednoho z implementovaných slicerů - buď Slic3r nebo dobře známý Skeinforge. Na výstupu Repetíeru je již 3D tiskárna tisknoucí načtený model.

Repetier je příliš náročnější grafický software na to, aby s ním bylo možné pracovat na Raspberry Pi. Raspberry Pi má nedostatečný výkon, malou RAM a hlavně CPU nepodporující Mono. Mono je Open Source softwarová platforma k usnadnění vývoje aplikací napříč různých platforem. Mono implementuje .NET Framework založený na ECMA standardech pro C# a CLR (Common Language Runtime). [19]

## 4 Závěr

Cílem bakalářské práce bylo navrhnutí kompaktního zařízení, které by obsluhovalo 3D tiskárnu s pomocí mikropočítače Raspberry Pi. Zadání bylo splněno a funkce kompaktního zařízení otestována na novém prototypu 3D tiskárny typu delta pi, která se nachází na ústavu elektrotechnologie FEKT VUT v Brně.

Ke zpracování bakalářské práce byla využita většina poznatků ze semestrálního projektu. Na počátku řešení byla myšlenka využití již nefunkčního displeje ze starého notebooku pomocí přímého převodníku z FIDMI na LVDS. Po nastudování problematiky převodu těchto signálů a vytvoření zapojení odvíjející se od doporučeného zapojení v datasheetu bylo rozhodnutí změněno na využití konvenčního převodníku mezi HDMI a VGA. Možnost využití VGA byla až později při vytváření bakalářské práce, jelikož byla využita jiná a větší obrazovka. Právě obrazovka se stala celým stavebním prvkem, který ukrývá veškeré další potřebné zařízení pro 3D tiskárnu v sobě.

Kompletní elektronika 3D tiskárny je rozdělena na dvě části. První část je výkonová část, ta je přímo umístěna na tiskárně, druhá, řídící část, se pak nachází v kompaktním přenosném LCD panelu, který byl vyvinut v rámci bakalářské práce.

Bakalářská práce byla také zaměřena na výpomoc při návrhu shieldů pro krokové motory a využití integrovaného obvodu A4989, který je detailně popsán v podkapitole *Driver pro krokové motory.* Práce se také zmiňuje o komerčních modulech RAMPS, se kterými je navržený shield pro krokové motory srovnán, viz Tabulka 1: Srovnání Pololu A4988 a vylepšeného Driver v7, a dokazuje lepší parametry navrženého shieldu.

Řídící část 3D tiskárny je umístěna pod již zmíněným displejem využívající Raspberry Pi. Pro potřeby Raspeberry Pi a výkonového omezení jeho USB výstupu vznikl zdroj napětí 5 V, který napájí Raspberrry Pi a výkonově posiluje USB. Jednoduchý zdroj je umístěn na kovovém šasi, které funguje zároveň jako chladič pro 5 V stabilizátor. Převodník HDMI na VGA je také ukryt pod šasi displeje a rovnou k němu připojen. Velikost paměti Raspberry Pi je zvětšena externím hard diskem 1 T, který byl využit z již nefunkčního notebooku. Konektivita s displejem s pospanou řídící částí je zjištěna USB hubem, který je vyveden z displeje pro dobrou přístupnost. Zde je možné připojit klávesnici s myší, nebo jiné periferie, a celé zařízení tak ovládat.

Poslední část bakalářské práce je věnována softwaru, který je potřebný pro funkci 3D tiskárny. Obsahuje postupy, jak nastavit Raspberry Pi, nainstalovat potřebný program PrintRun a stručný popis jeho ovládání. PrintRun je jednoduchý program, s nímž lze jednoduše tisknout modely.

Druhým oblíbeným programem je Repetíer, který pro svoji náročnost není možné využít na Raspberry Pi. Dalšími možnostmi jsou jiné softwary podporované pro Linux jako je RepRap Host nebo SourceForge.

### 5 Použitá literatura

- [1] *RepRap* [online]. 2008 [cit. 2014-11-12]. Dostupné z: http://reprap.org/
- [2] SEHNALEK, Stanislav. 3D tiskárna na bázi projektu RepRap: Krájení, [online]. 2013 [cit. 2015-1-15]. Dostupné z:  $\frac{http://www.posterusื.sk/?p=16065}{http://www.posterus.sk/?p=16065}$  $\frac{http://www.posterusื.sk/?p=16065}{http://www.posterus.sk/?p=16065}$  $\frac{http://www.posterusื.sk/?p=16065}{http://www.posterus.sk/?p=16065}$
- [3] Arduino Mega 2560. *Arduino* [online]. 2014 [cit. 2014-11-12]. Dostupné z: <http://arduino.cc/en/Main/arduinoBoardMega2560>
- [4] Allegro MicroSystem: A4989: Dual Full-Bridge MOSFET Driver with Microstepping Translator. *Allegro* [online]. 2015 [cit. 2015-03-27]. Dostupné z: <http://www.allegromicro.com/en/Products/Motor-Driver-And-Interface-ICs/Bipolar->Stepper-Motor-Drivers/A4989.aspx
- [5] Dual Full-Bridge MOSFET Driver with Microstepping Translator. *Allegro MicroSystem* [online]. 2013 [cit. 2015-03-29]. Dostupné z: http://www.allegromicro.com/~/media/Files/Datasheets/A4989-Datasheet.ashx
- [6] PEŠEK, Filip. Pulzně šířková modulace (PWM). [cit. 2015-1-15]. Dostupné z: <http://lsd.spseiecna.net/web/beranek/I3B/Pe%C5%A1ekFilip>PWM.pdf
- [7] High-Definition Multimedia Interface. In: *Wikipedia: the free encyclopedia* [online]. San Francisco (CA): Wikimedia Foundation, 2001- [cit. 2014-11-18]. Dostupné z: <http://cs.wikipedia.org/wiki/High-Definition>Multimedia Interface
- [8] LVDS Snadné interní připojení (nejen) LCD. *[Notebook.cz](http://Notebook.cz)* [online]. 2009 [cit. 2014- 11-18]. Dostupné z: <http://notebook.cz/clanky/technologie/2009/lvds>
- [9] HDMFDVI to LVDS Bridge. *Texas Instruments* [online]. 2013 [cit. 2014-11-20]. Dostupné z:<http://www.ti.com/lit/an/slla325a/slla325a.pdf>
- [10] DVI to LVDS Bridge. *Texas Instrument* [online]. 2012 [cit. 2014-11-20]. Dostupné z: <http://e2e.ti.com/cfs-file/>key/telligent-evolution-components-attachments/OO-138- 01-00-00-67-48-57/DVI-to-LVDS-Bridge.pdf
- [II] TI PanelBus™ DIGITAL RECEIVER. *Texas Instrument* [online]. 2009 [cit. 2014- 11-28]. Dostupné z: http://www.ti.com/lit/ds/symlink/tfp401a-ep.pdf
- [12] SN75LVDS83B FlatLink™ Transmitter. *Texas Instrument* [online]. 2009 [cit. 2014- 12- 2]. Dostupné z: <http://www.ti.com/lit/ds/symlink/sn751vds83b.pdf>
- [13] PCA9633: 4-bit Fm+ I2C-bus LED driver. *NXP* [online]. 2008 [cit. 2014-12-10]. Dostupné z: <http://www.nxp.com/documents/data>sheet/PCA9633.pdf
- [14] Raspberry PI. In: *Wikipedia: the free encyclopedia* [online]. San Francisco (CA): Wikimedia Foundation, 2012 [cit. 2014-12-17]. Dostupné z: <http://cs.wikipedia.org/wiki/Raspberry>Pi
- [15] *Raspbian* [online]. 2015 [cit. 2015-05-16]. Dostupné z: <http://raspbian.org/>
- [16] Printrun. *RepRapWiki* [online]. 2015 [cit. 2015-05-16]. Dostupné z: http ://reprap. org/wiki/Printrun
- [17] Kliment/Printrun. *GitHub* [online]. 2015 [cit. 2015-05-16]. Dostupné z: <https://github.com/kliment/Printrun>
- [18] Mendel90 Lasercut Calibration. *RepRap Discount* [online]. 2013 [cit. 2015-05-16]. Dostupné z: [http://forum.reprapdiscount.com/threads/mendel90-lasercut](http://forum.reprapdiscount.com/threads/mendel90-lasercut-)calibration.1060/
- [19] Home | Mono. *Mono: Cross platform, open source .NET framework* [online]. 2015 [cit. 2015-05-16]. Dostupné z: http://www.mono-project.com/